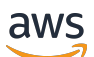

Panduan Memulai

# AWS Management Console

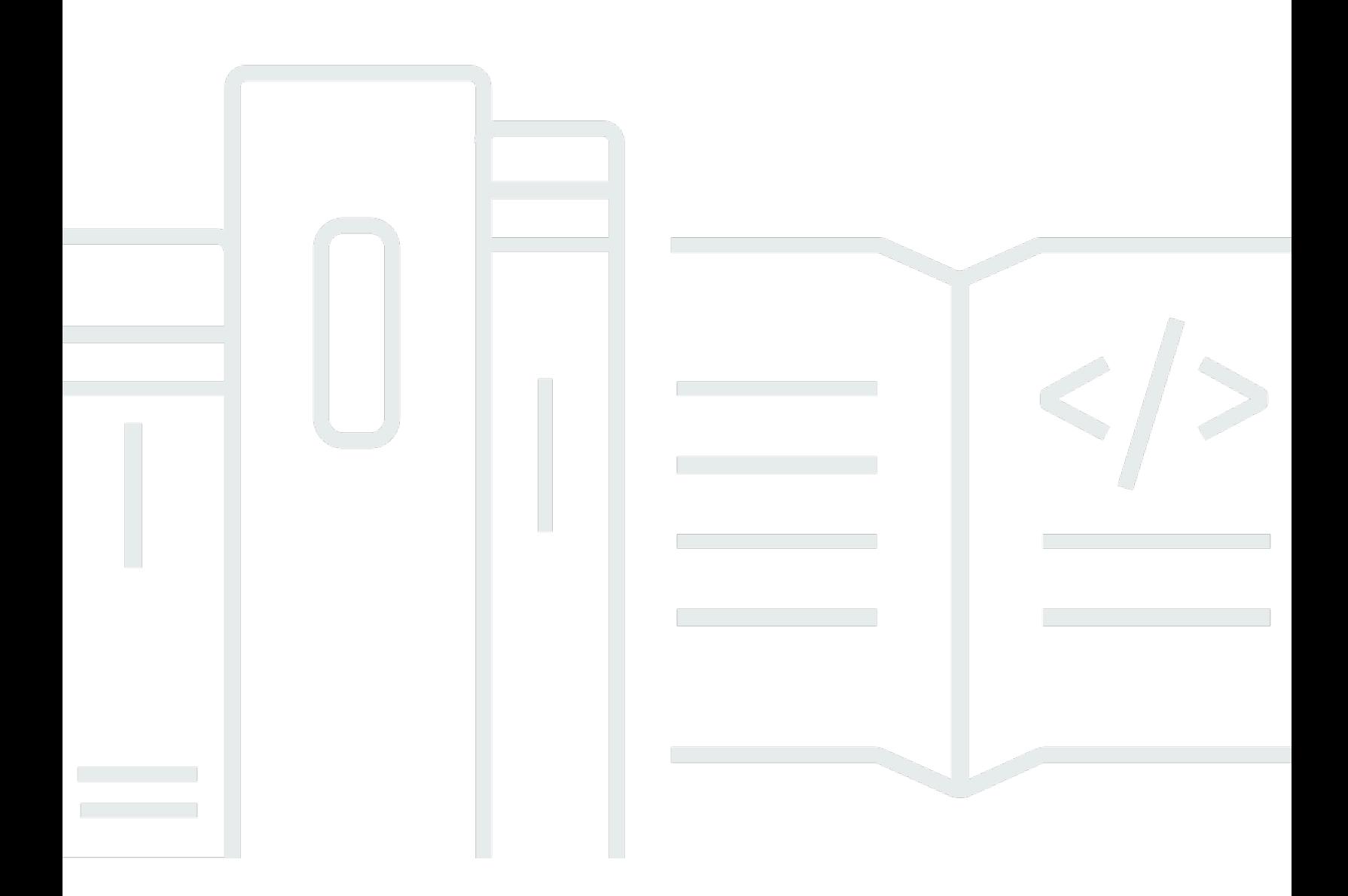

### Versi 1.0

Copyright © 2024 Amazon Web Services, Inc. and/or its affiliates. All rights reserved.

## AWS Management Console: Panduan Memulai

Copyright © 2024 Amazon Web Services, Inc. and/or its affiliates. All rights reserved.

Merek dagang dan tampilan dagang Amazon tidak boleh digunakan sehubungan dengan produk atau layanan apa pun yang bukan milik Amazon, dengan cara apa pun yang dapat menyebabkan kebingungan di antara pelanggan, atau dengan cara apa pun yang menghina atau mendiskreditkan Amazon. Semua merek dagang lain yang tidak dimiliki oleh Amazon merupakan kekayaan masingmasing pemiliknya, yang mungkin berafiliasi, terkait dengan, atau disponsori oleh Amazon, atau mungkin tidak.

# **Table of Contents**

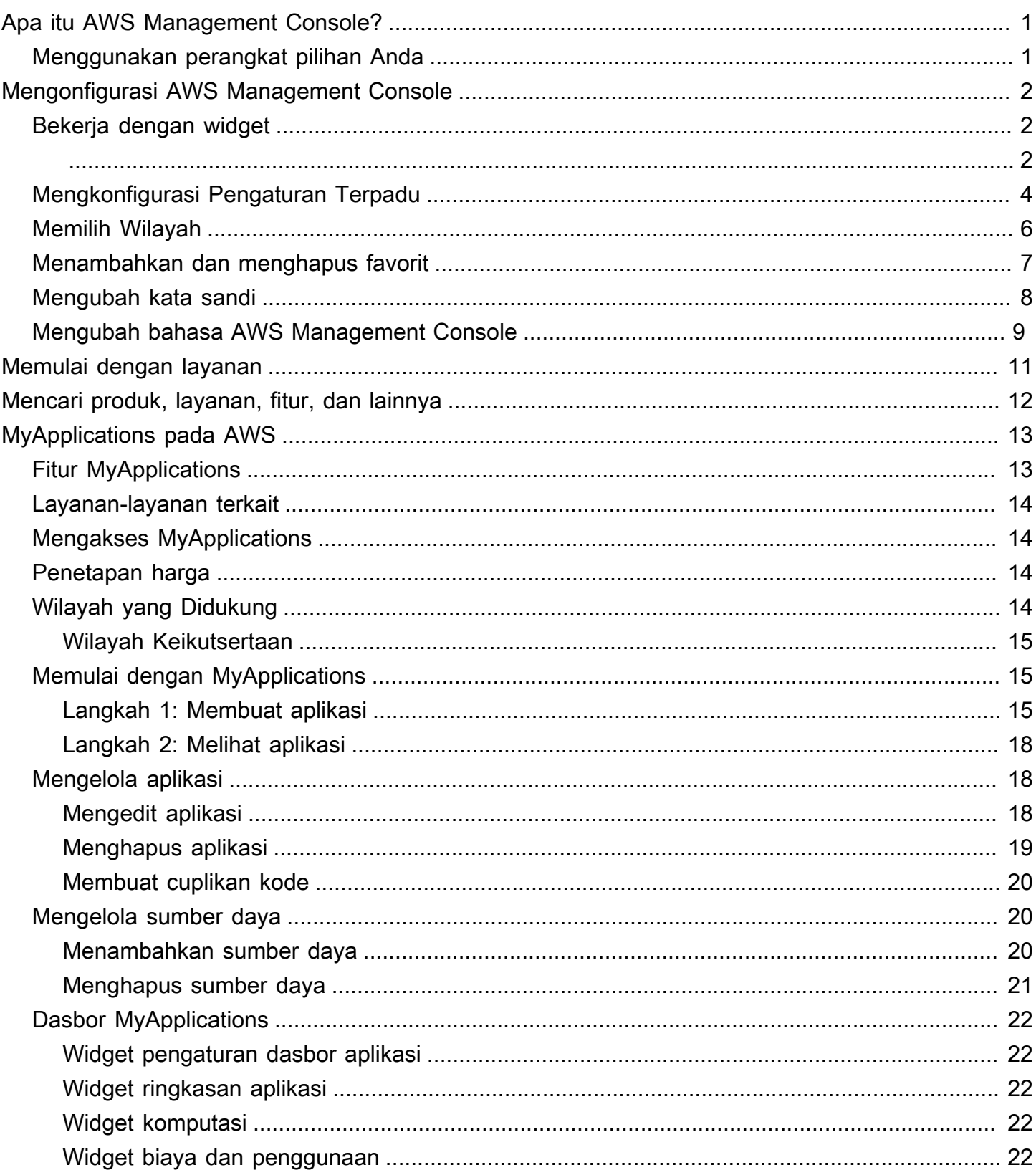

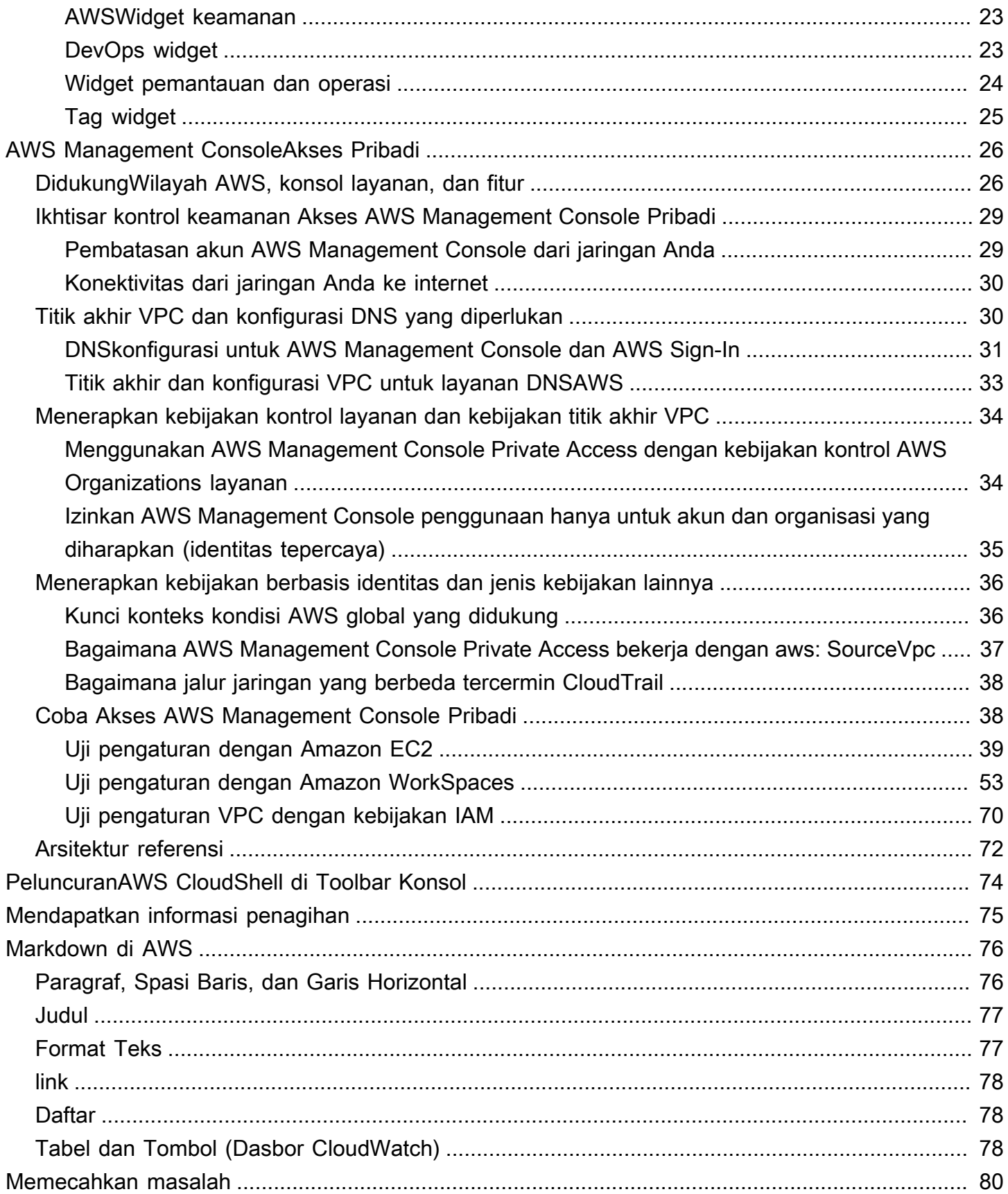

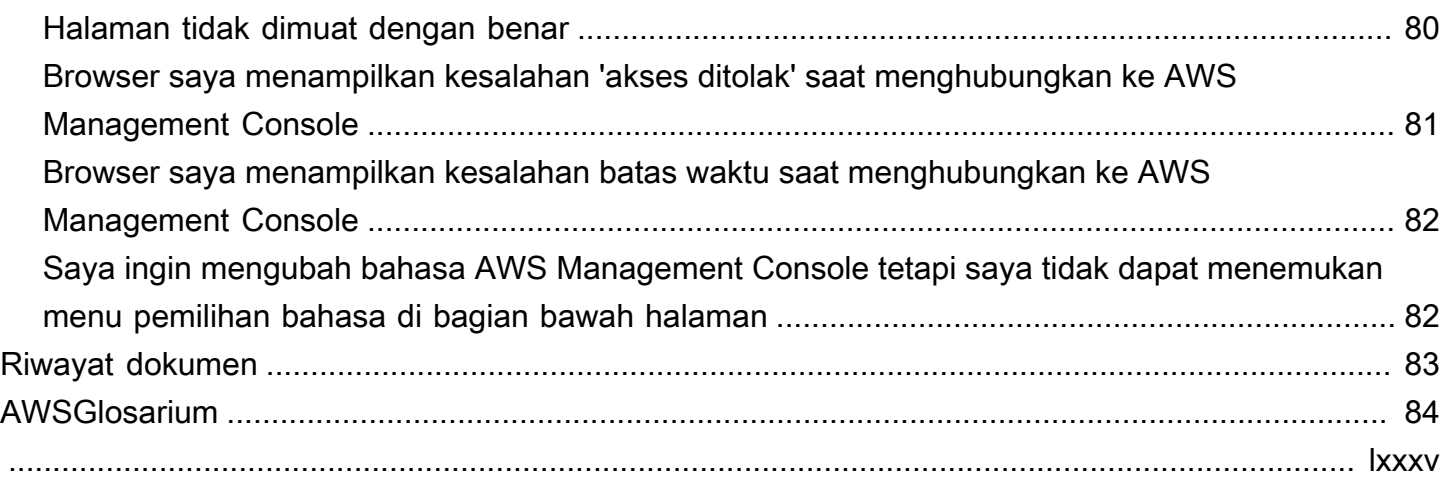

# <span id="page-5-0"></span>Apa itu AWS Management Console?

Parameter[AWS Management Consolea](https://console.aws.amazon.com/)dalah aplikasi web yang terdiri atas dan mengacu pada sekumpulan besar konsol layanan untuk mengelolaAWSsumber daya. Saat pertama kali masuk, Anda akan melihat halaman beranda konsol. Halaman beranda menyediakan akses ke setiap konsol layanan dan menawarkan satu tempat untuk mengakses informasi yang Anda butuhkan untuk melakukanAWStugas terkait. Ini juga memungkinkan Anda menyesuaikan pengalaman Console Home dengan menambahkan, menghapus, dan mengatur ulang widget sepertiBaru dikunjungi,AWSKondisi,Trusted Advisor, dan banyak lagi.

#### **a** Note

Pilihan pilihan bahasa telah pindah ke halaman Unified Settings baru. Untuk informasi selengkapnya, lihat[Mengubah bahasaAWS Management Console](#page-13-0).

Di sisi lain, konsol untuk tiap-tiap layanan menawarkan berbagai alat untuk komputasi cloud, serta informasi tentang akun Anda da[npenagihan](https://console.aws.amazon.com/billing/).

# <span id="page-5-1"></span>Menggunakan perangkat pilihan Anda

[AWS Management Console](https://console.aws.amazon.com/) telah dirancang untuk berfungsi pada tablet serta jenis perangkat lainnya:

- Ruang horizontal dan vertikal dimaksimalkan untuk menampilkan lebih banyak konten di layar Anda.
- Tombol dan pemilih berukuran lebih besar agar pengalaman sentuh lebih baik.

AWS Management Console juga tersedia sebagai aplikasi untuk Android dan iOS. Aplikasi ini menyediakan tugas-tugas yang relevan dengan perangkat seluler yang merupakan pendamping yang baik untuk pengalaman web secara keseluruhan. Misalnya, Anda dapat dengan mudah melihat dan mengelola instans Amazon EC2 dan Amazon CloudWatch alarm dari ponsel Anda.

Anda dapat mengunduh aplikasi seluler AWS Console dari [Amazon Appstore,](https://www.amazon.com/AWS-Mobile-LLC-Console/dp/B00ATSN730) [Google Play,](https://play.google.com/store/apps/details?id=com.amazon.aws.console.mobile) atau [iTunes](https://itunes.apple.com/us/app/aws-console/id580990573?mt=8).

# <span id="page-6-0"></span>Mengonfigurasi AWS Management Console

Topik ini menjelaskan cara mengonfigurasi Anda AWS Management Console dan cara menggunakan halaman Setelan Terpadu untuk menetapkan default yang berlaku untuk semua konsol layanan. Ini juga menjelaskan widget, fitur dasbor Beranda Konsol yang memungkinkan Anda menambahkan komponen khusus yang melacak informasi tentang AWS layanan dan sumber daya Anda.

Topik

- [Bekerja dengan widget](#page-6-1)
- [Mengkonfigurasi Pengaturan Terpadu](#page-8-0)
- [Memilih Wilayah](#page-10-0)
- [Menambahkan dan menghapus favorit](#page-11-0)
- [Mengubah kata sandi](#page-12-0)
- [Mengubah bahasa AWS Management Console](#page-13-0)

## <span id="page-6-1"></span>Bekerja dengan widget

Dasbor Beranda Konsol menyertakan widget yang menampilkan informasi penting tentang AWS lingkungan Anda dan menyediakan pintasan ke layanan Anda. Anda dapat menyesuaikan pengalaman Anda dengan menambahkan dan menghapus widget, mengatur ulang, atau mengubah ukurannya.

Untuk menambahkan widget

- 1. Di kanan atas atau bawah dasbor Console Home, pilih tombol+Tambah widget.
- 2. Pilih indikator seret, diwakili oleh enam titik vertikal di kiri atas bilah judul widget, lalu seret ke dasbor Beranda Konsol Anda.

Untuk menghapus widget

- 1. Pilih elipsis, diwakili oleh tiga titik vertikal di kanan atas bilah judul widget.
- 2. Pilih Hapus widget.

#### Untuk mengatur ulang widget Anda

• Pilih indikator seret, diwakili oleh enam titik vertikal di kiri atas bilah judul widget, lalu seret widget ke lokasi baru di dasbor Beranda Konsol Anda.

Untuk mengubah ukuran widget

• Pilih ikon mengubah ukuran di kanan bawah widget, lalu seret untuk mengubah ukuran widget.

Jika Anda ingin memulai dari awal dengan mengatur dan mengatur widget Anda, Anda dapat mengatur ulang dasbor Beranda Konsol ke tata letak default. Ini akan mengembalikan perubahan Anda ke tata letak dasbor Beranda Konsol, dan mengembalikan semua widget ke lokasi dan ukuran defaultnya.

Untuk mengatur ulang halaman ke tata letak default

- 1. Di kanan atas halaman, pilih tombol Reset to default layout.
- 2. Untuk mengonfirmasi, pilih Reset.

#### **a** Note

Ini akan mengembalikan semua perubahan Anda ke tata letak dasbor Beranda Konsol.

Untuk meminta widget baru di dasbor Beranda Konsol

1. Di kiri bawah dasbor Console Home, pilih Ingin melihat widget lain? Beritahu kami!

Jelaskan widget yang ingin Anda lihat ditambahkan di dasbor Beranda Konsol.

2. Pilih Submit (Kirim).

#### **a** Note

Saran Anda ditinjau secara berkala dan widget baru dapat ditambahkan di pembaruan masa depan ke file. AWS Management Console

# <span id="page-8-0"></span>Mengkonfigurasi Pengaturan Terpadu

Anda dapat mengonfigurasi pengaturan dan default, seperti tampilan, bahasa, dan Wilayah, dari halaman Pengaturan AWS Management Console Terpadu. Mode visual dan bahasa default juga dapat diatur langsung dari bilah navigasi. Perubahan ini berlaku untuk semua konsol layanan.

Untuk mengakses Pengaturan Terpadu

- 1. Masuk ke [AWS Management Console.](https://console.aws.amazon.com/)
- 2. Di bilah navigasi, pilih ikon pengaturan.
- 3. Untuk membuka halaman Pengaturan Terpadu, pilih Pengaturan pengguna lainnya.

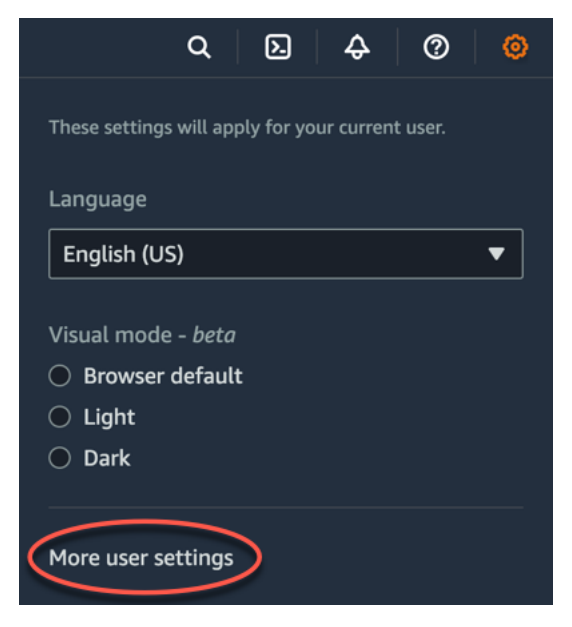

4. Untuk menghapus semua konfigurasi Pengaturan Terpadu dan mengembalikan pengaturan default, pilih Atur ulang semua.

Hal ini memengaruhi beberapa areaAWS, termasuk layanan favorit dalam navigasi dan menu Layanan, layanan yang baru-baru ini dikunjungi di widget Console Home dan diAWS Console Mobile Application, dan semua pengaturan yang berlaku di seluruh layanan, seperti bahasa default, Wilayah default, dan mode visual.

- 5. Pilih Edit di samping pengaturan pilihan Anda:
	- Lokalisasi dan Wilayah default:
		- Bahasa memungkinkan Anda memilih bahasa default untuk teks konsol.

• Default Region memungkinkan Anda memilih Region default yang berlaku setiap kali Anda login. Anda dapat memilih salah satu Wilayah yang tersedia untuk akun Anda. Anda juga dapat memilih Wilayah yang terakhir digunakan sebagai default Anda.

Untuk mempelajari selengkapnya tentang perutean Wilayah di [AWS Management Console](https://console.aws.amazon.com/), lihat [Memilih Wilayah.](#page-10-0)

- Tampilan:
	- Mode visual memungkinkan Anda mengatur konsol ke mode terang, mode gelap, atau mode tampilan default browser Anda.

Mode gelap adalah fitur beta dan mungkin tidak berlaku di semua konsol AWS layanan.

- Tampilan bilah favorit mengaktifkan tampilan bilah Favorit antara nama layanan lengkap dengan ikonnya atau hanya ikon layanan.
- Ukuran ikon bilah favorit mengubah ukuran ikon layanan pada tampilan bilah Favorit antara kecil (16x16 piksel) dan besar (24x24 piksel).
- Pengaturan manajemen:
	- Ingat layanan yang baru dikunjungi memungkinkan Anda memilih apakah AWS Management Console mengingat layanan yang baru saja Anda kunjungi. Menonaktifkan ini juga akan menghapus riwayat layanan yang baru saja Anda kunjungi, sehingga Anda tidak akan lagi melihat layanan yang baru saja dikunjungi di menu LayananAWS Console Mobile Application, atau di widget Console Home.
- 6. Pilih Save changes (Simpan perubahan).

Untuk mengubah mode visual dari bilah navigasi

- 1. Masuk ke [AWS Management Console.](https://console.aws.amazon.com/)
- 2. Di bilah navigasi, pilih ikon pengaturan.
- 3. Untuk mode Visual, pilih Light for light mode, Dark for dark mode, atau Browser default untuk mode tampilan default browser Anda.

Untuk mengubah bahasa default dari bilah navigasi

- 1. Masuk ke [AWS Management Console.](https://console.aws.amazon.com/)
- 2. Di bilah navigasi, pilih ikon pengaturan.
- 3. Untuk Bahasa, pilih Browser default atau bahasa pilihan dari daftar dropdown.

### **A** Important

Untuk memastikan bahwa pengaturan, layanan favorit, dan layanan yang baru dikunjungi tetap ada secara global, data ini disimpan di semuaWilayah AWS, termasuk Wilayah yang dinonaktifkan secara default. Wilayah tersebut adalah Afrika (Cape Town), Asia Pasifik (Hong Kong), Asia Pasifik (Hyderabad), Asia Pasifik (Jakarta), Eropa (Milan), Eropa (Spanyol), Eropa (Zurich), Timur Tengah (Bahrain), dan Timur Tengah (UEA). Anda masih perlu [mengaktifkan Region secara manual](#page-10-0) untuk mengaksesnya dan membuat serta mengelola sumber daya di Wilayah tersebut. Jika Anda tidak ingin menyimpan data ini secara keseluruhanWilayah AWS, pilih Setel ulang semua untuk menghapus pengaturan Anda, lalu pilih untuk tidak mengingat layanan yang baru dikunjungi di manajemen Pengaturan.

## <span id="page-10-0"></span>Memilih Wilayah

Untuk banyak layanan, Anda dapat memilih Wilayah AWS yang menentukan di mana sumber daya Anda dikelola. Wilayah adalah kumpulan AWS sumber daya yang terletak di wilayah geografis yang sama. Anda tidak perlu memilih Wilayah untuk [AWS Management Console](https://console.aws.amazon.com/)atau untuk beberapa layanan, sepertiAWS Identity and Access Management. Untuk mempelajari selengkapnyaWilayah AWS, lihat [Mengelola Wilayah AWS](https://docs.aws.amazon.com/general/latest/gr/rande-manage.html) di Referensi Umum AWS.

Untuk memilih Wilayah

- 1. Masuk ke [AWS Management Console.](https://console.aws.amazon.com/)
- 2. [Pilih layanan](#page-15-0) untuk pergi ke konsol layanan itu.
- 3. Di bilah navigasi, pilih nama Wilayah yang saat ini ditampilkan. Kemudian pilih Wilayah yang ingin Anda alihkan.

Untuk memilih Region default

- 1. Di bilah navigasi, pilih ikon pengaturan, lalu pilih Pengaturan pengguna lainnya untuk menavigasi ke halaman Pengaturan Terpadu.
- 2. Pilih Edit di samping Lokalisasi dan Wilayah default.
- 3. Pilih Wilayah default Anda, lalu pilih Simpan perubahan. Jika Anda tidak memilih Wilayah default, Wilayah terakhir yang Anda kunjungi akan menjadi default Anda.

#### **a** Note

Jika Anda telah membuat AWS sumber daya tetapi Anda tidak melihat sumber daya tersebut di konsol, konsol mungkin menampilkan sumber daya dari Wilayah yang berbeda. Beberapa sumber daya (seperti instans Amazon EC2) khusus untuk Wilayah tempat mereka dibuat. Untuk melihatnya, gunakan pemilih Wilayah untuk memilih Wilayah yang berisi sumber daya Anda.

# <span id="page-11-0"></span>Menambahkan dan menghapus favorit

Untuk mengakses layanan yang sering Anda gunakan lebih cepat, Anda dapat menyimpan konsol layanan mereka ke daftar Favorit.

#### **a** Note

Favorit saat ini disimpan dalam cookie browser. Jika Anda menghapus cookie di antara sesi konsol, daftar Favorit Anda akan dihapus.

Untuk menambahkan layanan ke daftar Favorit

- 1. Masuk ke [AWS Management Console.](https://console.aws.amazon.com/)
- 2. Pilih tombol Tambah widget di sisi kanan atas atau bawah halaman.
- 3. Di menu Tambah widget, pilih Favorit untuk ditambahkan ke konsol, lalu pilih Tambah.

Favorit akan ditambahkan ke bagian bawah Rumah Konsol Anda. Anda dapat menarik dan melepas Favorit dengan memilih bilah judul di bagian atas widget, lalu seret widget ke lokasi baru di halaman.

- 4. Di bilah navigasi, pilih Layanan.
- 5. Baik dalam daftar yang baru dikunjungi atau daftar Semua layanan, arahkan kursor ke nama layanan yang ingin Anda tambahkan sebagai favorit.
- 6. Pilih bintang di sebelah kiri nama layanan.
- 7. Ulangi dua langkah sebelumnya untuk menambahkan lebih banyak layanan ke daftar Favorit.

Untuk menghapus layanan dari daftar Favorit

- 1. Di bilah navigasi, pilih Layanan.
- 2. Lakukan salah satu dari berikut:
	- Dalam daftar Favorit, arahkan kursor ke nama layanan. Kemudian pilih × di sebelah kanan nama layanan.
	- Di daftar Baru saja dikunjungi atau daftar Semua layanan, batalkan pilihan bintang pada nama layanan yang ada di daftar Favorit Anda.

## <span id="page-12-0"></span>Mengubah kata sandi

Jika Anda adalah pemilik akun, Anda dapat mengubah kata sandi akun AWS dari [AWS Management](https://console.aws.amazon.com/) [Console](https://console.aws.amazon.com/).

Untuk mengubah kata sandi

- 1. Masuk ke [AWS Management Console.](https://console.aws.amazon.com/)
- 2. Di bilah navigasi, pilih nama akun Anda.
- 3. Pilih Kredensial keamanan.
- 4. Opsi yang ditampilkan akan bervariasi tergantung pada Akun AWS jenis Anda. Ikuti petunjuk yang ditampilkan di konsol untuk mengubah kata sandi Anda.
- 5. Masukkan kata sandi saat ini sekali dan kata sandi baru dua kali.

Kata sandi baru harus memiliki panjang minimal delapan karakter dan harus menyertakan yang berikut:

- Setidaknya satu simbol
- Setidaknya satu nomor
- Setidaknya satu huruf besar
- Setidaknya satu huruf kecil
- 6. Pilih Ubah Kata Sandi atau Simpan perubahan.

## <span id="page-13-0"></span>Mengubah bahasa AWS Management Console

AWS Console HomePengalaman mencakup halaman Pengaturan Terpadu tempat Anda dapat mengubah bahasa default untuk AWS layanan diAWS Management Console. Anda juga dapat mengubah bahasa default dengan cepat dari menu pengaturan, yang dapat Anda akses dari bilah navigasi. Anda dapat membuat perubahan ini dari mana saja di konsol.

#### **a** Note

Prosedur ini mengubah bahasa untuk semua konsol, tetapi tidak untuk AWS dokumentasi. Untuk mengubah bahasa yang digunakan untuk dokumentasi, gunakan menu bahasa di kanan atas halaman dokumentasi apa pun.

AWS Management ConsoleSaat ini mendukung bahasa berikut:

- Inggris (US)
- Inggris (UK)
- Bahasa Indonesia
- Bahasa Jerman
- Bahasa Perancis
- Bahasa Jepang
- Bahasa Spanyol
- Bahasa Italia
- Bahasa Portugis
- Bahasa Korea
- Mandarin (Sederhana)
- Mandarin (Tradisional)

Untuk mengubah bahasa default di Pengaturan Terpadu

- 1. Masuk ke [AWS Management Console.](https://console.aws.amazon.com/)
- 2. Di bilah navigasi, pilih ikon pengaturan.
- 3. Untuk membuka halaman Pengaturan Terpadu, pilih Pengaturan pengguna lainnya.

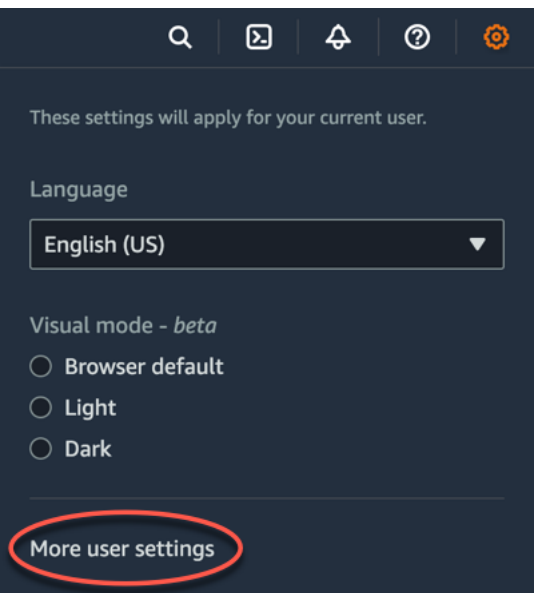

- 4. Di Pengaturan Terpadu, pilih Edit di samping Lokalisasi dan Wilayah default.
- 5. Untuk memilih bahasa yang Anda inginkan untuk konsol, pilih salah satu opsi berikut:
	- Pilih default Browser dari daftar dropdown, lalu pilih Simpan pengaturan.

Teks konsol untuk semua AWS layanan muncul dalam bahasa pilihan Anda yang telah Anda tetapkan di pengaturan browser Anda.

**a** Note

Browser default hanya mendukung bahasa yang didukung olehAWS Management Console.

• Pilih bahasa pilihan dari daftar dropdown, lalu pilih Simpan pengaturan.

Teks konsol untuk semua AWS layanan muncul dalam bahasa pilihan Anda.

Untuk mengubah bahasa default dari bilah navigasi

- 1. Masuk ke [AWS Management Console.](https://console.aws.amazon.com/)
- 2. Di bilah navigasi, pilih ikon pengaturan.
- 3. Untuk Bahasa, pilih salah satu Browser default atau bahasa pilihan dari daftar dropdown.

# <span id="page-15-0"></span>Memulai dengan layanan

[AWS Management Console](https://console.aws.amazon.com/) menyediakan beberapa cara untuk menavigasi ke konsol tiap-tiap layanan.

Untuk membuka konsol sebuah layanan

Lakukan salah satu dari berikut:

- Di kotak pencarian di bilah navigasi, masukkan semua atau sebagian nama layanan. Di bawah Layanan, pilih layanan yang Anda inginkan dari daftar hasil pencarian. Untuk informasi selengkapnya, lihat [Mencari produk, layanan, fitur, dan lainnya.](#page-16-0)
- DiLayanan yang baru saja dikunjungiwidget, pilih nama layanan.
- DiLayanan yang baru saja dikunjungiwidget, pilihLihat semuaAWSjasa. Kemudian, padaSemuaAWSjasahalaman, pilih nama layanan.
- Di bilah navigasi, pilih Layanan untuk membuka daftar lengkap layanan. Lalu pilih layanan dari daftar Baru saja dikunjungi atau Semua layanan.

# <span id="page-16-0"></span>Mencari produk, layanan, fitur, dan lainnya

Kotak pencarian di bilah navigasi menyediakan alat pencarian terpadu untuk melacak layanan dan fitur AWS, dokumentasi layanan, dan AWS Marketplace. Cukup ketik beberapa karakter untuk melihat hasil dari semua kategori ini. Semakin banyak karakter yang Anda ketik, semakin sesuai hasil pencarian Anda.

Untuk mencari layanan, fitur, dokumentasi, atau produk AWS Marketplace

- 1. Di kotak pencarian di bilah navigasi AWS Management Console, masukkan semua atau sebagian istilah pencarian Anda.
- 2. Lakukan salah satu hal berikut untuk menyempurnakan pencarian Anda dan mendapatkan lebih banyak detail:
	- Untuk mempersempit hasil menjadi jenis konten yang Anda inginkan, pilih salah satu kategori di sebelah kiri.
	- Untuk melihat lebih banyak hasil dari kategori tertentu, pilih Lihat keseluruhan *n* hasil pada setiap judul kategori. Untuk kembali ke daftar hasil utama, pilih Kembali di pojok kiri atas.
	- Untuk menavigasi ke fitur populer layanan dengan cepat, beri jeda pada nama layanan pada hasil dan pilih tautan.
	- Untuk mendapatkan lebih banyak detail tentang dokumentasi atau hasil AWS Marketplace, beri jeda pada judul hasil.
- 3. Pilih tautan untuk mengarahkan ke layanan, topik, atau halaman AWS Marketplace yang Anda inginkan.

### **b** Tip

Anda juga dapat menggunakan keyboard untuk menavigasi ke hasil pencarian teratas dengan cepat. Pertama, tekan Alt+s (Windows) atau Option+s (macOS) untuk mengakses bilah pencarian. Kemudian mulai masukkan istilah pencarian Anda. Ketika hasil yang diinginkan muncul di bagian atas daftar, tekan Enter. Sebagai contoh, untuk dengan cepat menavigasi ke konsol Amazon EC2, masukkan ec2 dan tekan Enter.

# <span id="page-17-0"></span>Apa itu MyApplications di AWS

MyApplications adalah perpanjangan dari Console Home yang membantu Anda mengelola dan memantau biaya, kesehatan, postur keamanan, dan kinerja aplikasi Anda. AWS Anda dapat mengakses semua aplikasi di akun Anda, metrik utama di semua aplikasi, dan ikhtisar metrik biaya, keamanan, dan operasi serta wawasan dari beberapa konsol layanan dari satu tampilan diAWS Management Console. myApplications mencakup hal-hal berikut:

- Widget aplikasi di halaman Beranda Konsol
- MyApplications yang dapat Anda gunakan untuk melihat biaya sumber daya aplikasi dan temuan keamanan
- Dasbor MyApplications yang menyediakan tampilan metrik aplikasi utama seperti biaya, kinerja, dan temuan keamanan

# <span id="page-17-1"></span>Fitur MyApplications

- Buat aplikasi Buat aplikasi baru dan atur sumber dayanya. Aplikasi Anda secara otomatis ditampilkan di MyApplications, sehingga Anda dapat mengambil tindakan diAWS Management Console, API, CLI, dan SDK. Infrastruktur sebagai kode (IAc) dihasilkan saat Anda membuat aplikasi dan dapat diakses dari dasbor MyApplication. IAc dapat digunakan dalam alat IAc termasuk AWS CloudFormation dan Terraform.
- Akses aplikasi Anda Anda dapat dengan cepat mengakses salah satu aplikasi Anda dari widget MyApplications dengan memilihnya.
- Bandingkan metrik aplikasi Gunakan MyApplications untuk membandingkan metrik utama untuk aplikasi seperti biaya sumber daya aplikasi dan jumlah temuan keamanan penting untuk beberapa aplikasi.
- Memantau dan mengelola aplikasi Menilai kesehatan dan kinerja aplikasi menggunakan alarm, kenari, dan tujuan tingkat layanan dariAmazon CloudWatch, temuan dariAWS Security Hub, dan tren biaya dari. AWS Cost Explorer Service Anda juga dapat menemukan ringkasan dan pengoptimalan metrik komputasi serta mengelola kepatuhan sumber daya dan status konfigurasi dari. AWS Systems Manager

## <span id="page-18-0"></span>Layanan-layanan terkait

MyApplications menggunakan layanan berikut:

- AppRegistry
- AppManager
- Amazon CloudWatch
- Amazon EC2
- AWS Lambda
- Penjelajah Sumber Daya AWS
- AWS Security Hub
- Systems Manager
- AWS Service Catalog
- Penandaan

## <span id="page-18-1"></span>Mengakses MyApplications

Anda dapat mengakses MyApplications dari [AWS Management Consoled](https://console.aws.amazon.com/)engan memilih MyApplications di sidebar kiri.

# <span id="page-18-2"></span>Penetapan harga

MyApplications on AWS ditawarkan tanpa biaya tambahan. Tidak ada biaya set-up atau komitmen di muka. Biaya penggunaan untuk sumber daya dan layanan dasar yang diringkas dasbor MyApplication masih berlaku pada tarif yang dipublikasikan untuk sumber daya tersebut.

# <span id="page-18-3"></span>Wilayah yang Didukung

MyApplications tersedia sebagai berikut: Wilayah AWS

- AS Timur (Ohio)
- AS Timur (Virginia Utara)
- AS Barat (California Utara)
- AS Barat (Oregon)
- Asia Pasifik (Mumbai)
- Asia Pasifik (Osaka)
- Asia Pasifik (Seoul)
- Asia Pasifik (Singapura)
- Asia Pasifik (Sydney)
- Asia Pasifik (Tokyo)
- Kanada (Pusat)
- Eropa (Frankfurt)
- Eropa (Irlandia)
- Eropa (London)
- Eropa (Paris)
- Eropa (Stockholm)
- Amerika Selatan (Sao Paulo)

### <span id="page-19-0"></span>Wilayah Keikutsertaan

Wilayah Keikutsertaan tidak diaktifkan secara default. Anda harus mengaktifkan Wilayah ini secara manual untuk menggunakannya dengan MyApplications. Untuk informasi selengkapnyaWilayah AWS, lihat [Mengelola Wilayah AWS](https://docs.aws.amazon.com/general/latest/gr/rande-manage.html). Wilayah keikutsertaan berikut didukung:

- Asia Pasifik (Jakarta)
- Timur Tengah (Bahrain)

## <span id="page-19-1"></span>Memulai dengan MyApplications

Untuk mulai menggunakan MyApplications untuk membuat, memantau, dan mengendalikan aplikasi Anda, gunakan langkah-langkah berikut.

### <span id="page-19-2"></span>Langkah 1: Membuat aplikasi

Buat aplikasi baru atau gunakan aplikasi yang sudah ada yang dibuat sebelum 8 November 2023 untuk memulai dengan AppRegistry MyApplications.

#### Create an application

Untuk membuat aplikasi

- 1. Masuk ke [AWS Management Console.](https://console.aws.amazon.com/)
- 2. Di bilah sisi kiri, pilih MyApplications.
- 3. Pilih Create application (Buat aplikasi).
- 4. Masukkan nama aplikasi.
- 5. (Opsional) Masukkan deskripsi aplikasi.
- 6. (Opsional) Tambahkan [tag.](https://docs.aws.amazon.com/whitepapers/latest/tagging-best-practices/what-are-tags.html) Tag adalah pasangan nilai kunci yang diterapkan ke sumber daya untuk menyimpan metadata tentang sumber daya tersebut.

#### **a** Note

Tag AWS aplikasi secara otomatis diterapkan ke aplikasi yang baru dibuat dan dapat digunakan untuk mengidentifikasi sumber daya yang terkait dengan aplikasi Anda. Untuk informasi selengkapnya, lihat [Tag AWS aplikasi](https://docs.aws.amazon.com/servicecatalog/latest/arguide/overview-appreg.html#ar-user-tags) di Panduan AWS Service Catalog AppRegistry Administrator.

- 7. (Opsional) Tambahkan [grup atribut.](https://docs.aws.amazon.com/servicecatalog/latest/arguide/create-attr-groups.html) Anda dapat menggunakan grup atribut untuk menyimpan metadata aplikasi.
- 8. Pilih Berikutnya.
- 9. (Opsional) Tambahkan sumber daya yang ada:

#### **a** Note

Untuk mencari dan menambahkan sumber daya, Anda harus mengaktifkanPenjelajah Sumber Daya AWS. Untuk informasi selengkapnya, silakan lihat [Memulai dengan](https://docs.aws.amazon.com/resource-explorer/latest/userguide/getting-started.html)  [Penjelajah Sumber Daya AWS](https://docs.aws.amazon.com/resource-explorer/latest/userguide/getting-started.html).

Semua sumber daya yang ditambahkan ditandai dengan tag AWS aplikasi.

- a. Pilih Pilih sumber daya.
- b. (Opsional) Pilih [tampilan.](https://docs.aws.amazon.com/resource-explorer/latest/userguide/manage-views-about.html)
- c. Cari sumber daya Anda. Anda dapat mencari berdasarkan kata kunci, nama atau jenis, atau memilih jenis sumber daya.

#### **a** Note

Jika Anda tidak dapat menemukan sumber daya yang Anda cari, pecahkan masalah dengan. Penjelajah Sumber Daya AWS Untuk informasi selengkapnya, lihat [Memecahkan masalah penelusuran Resource Explorer](https://docs.aws.amazon.com/resource-explorer/latest/userguide/troubleshooting_search.html?icmp=docs_re_console_lm_troubleshooting) di Panduan Pengguna Resource Explorer.

- d. Pilih kotak centang di sebelah sumber daya yang ingin Anda tambahkan.
- e. Pilih Tambahkan.
- f. Pilih Berikutnya.
- 10. Tinjau pilihan Anda.
- 11. Jika mengaitkan AWS CloudFormation tumpukan, pilih kotak centang di bagian bawah halaman.

### **a** Note

Menambahkan AWS CloudFormation tumpukan ke aplikasi memerlukan pembaruan tumpukan karena semua sumber daya yang ditambahkan ke aplikasi Anda ditandai dengan tag AWS aplikasi. Konfigurasi manual yang dilakukan setelah tumpukan terakhir diperbarui mungkin tidak tercermin setelah pembaruan ini. Hal ini dapat menyebabkan downtime atau masalah aplikasi lainnya. Untuk informasi selengkapnya, lihat [Memperbarui perilaku sumber daya tumpukan](https://docs.aws.amazon.com/AWSCloudFormation/latest/UserGuide/using-cfn-updating-stacks-update-behaviors.html) di Panduan AWS CloudFormation Pengguna.

12. Pilih Create application (Buat aplikasi).

#### Onboard existing application

Untuk onboard aplikasi yang ada AppRegistry

- 1. Masuk ke [AWS Management Console.](https://console.aws.amazon.com/)
- 2. Di bilah sisi kiri, pilih MyApplications.
- 3. Gunakan bilah pencarian untuk menemukan aplikasi Anda.
- 4. Pilih aplikasi Anda.
- 5. Pilih *nama aplikasi* Onboard.
- 6. Jika mengaitkan CloudFormation tumpukan, pilih kotak centang di kotak peringatan.
- 7. Pilih aplikasi Onboard.

### <span id="page-22-0"></span>Langkah 2: Melihat aplikasi

Anda dapat melihat aplikasi Anda di semua Wilayah atau Wilayah tertentu dan informasi yang relevan dalam tampilan kartu atau tabel.

Untuk melihat aplikasi

- 1. Di bilah sisi kiri, pilih MyApplications.
- 2. Di Wilayah, pilih Wilayah Saat Ini atau Wilayah yang Didukung.
- 3. Untuk menemukan aplikasi tertentu, masukkan nama, kata kunci, atau deskripsi di bilah pencarian.
- 4. (Opsional) Tampilan default Anda adalah tampilan kartu. Untuk menyesuaikan halaman aplikasi Anda:
	- a. Pilih ikon roda gigi.
	- b. (Opsional) Pilih ukuran halaman Anda.
	- c. (Opsional) Pilih tampilan kartu atau tabel.
	- d. (Opsional) Pilih ukuran halaman Anda.
	- e. (Opsional) Jika menggunakan tampilan tabel, pilih properti untuk tampilan tabel Anda.
	- f. (Opsional) Alihkan properti aplikasi apa yang terlihat dan urutan kemunculannya.
	- g. Pilih Konfirmasi.

## <span id="page-22-1"></span>Mengelola aplikasi

<span id="page-22-2"></span>Topik ini mencakup bagaimana Anda dapat mengelola aplikasi Anda.

### Mengedit aplikasi

Mengedit aplikasi Anda terbuka AppRegistry sehingga Anda dapat memperbarui deskripsinya. Anda juga dapat menggunakan AppRegistry untuk mengedit tag dan grup atribut aplikasi Anda.

#### Untuk mengedit aplikasi

- 1. Buka [AWS Management Console.](https://console.aws.amazon.com/)
- 2. Di bilah sisi kiri konsol, pilih MyApplications.
- 3. Pilih aplikasi yang ingin Anda edit.
- 4. Pada dasbor MyApplication, Pilih Tindakan dan kemudian pilih Edit aplikasi.
- 5. Di Edit deskripsi aplikasi, perbarui deskripsi, lalu pilih Simpan perubahan.

#### Untuk mengedit tag

• Ikuti langkah-langkah dalam [Mengelola tag](https://docs.aws.amazon.com/servicecatalog/latest/arguide/add-tags.html) di Panduan AWS Service Catalog AppRegistry Administrator.

#### Untuk mengedit grup atribut

• Ikuti langkah-langkah dalam [Mengedit grup atribut](https://docs.aws.amazon.com/servicecatalog/latest/arguide/edit-attr-group.html) di Panduan AWS Service Catalog AppRegistry Administrator.

### <span id="page-23-0"></span>Menghapus aplikasi

Anda dapat menghapus aplikasi jika tidak lagi diperlukan.

Untuk menghapus aplikasi

- 1. Buka [AWS Management Console.](https://console.aws.amazon.com/)
- 2. Di bilah sisi kiri konsol, pilih MyApplications.
- 3. Pilih aplikasi yang ingin Anda hapus.
- 4. Di dasbor MyApplication, pilih Actions.
- 5. Pilih Hapus aplikasi.
- 6. Pilih Hapus.
- 7. Konfirmasikan penghapusan Anda, lalu pilih Hapus aplikasi.

## <span id="page-24-0"></span>Membuat cuplikan kode

MyApplications membuat cuplikan kode untuk semua aplikasi Anda. Anda dapat menggunakan cuplikan kode untuk secara otomatis menambahkan sumber daya yang baru dibuat ke aplikasi menggunakan alat Infrastructure as Code (IAc). Semua sumber daya yang ditambahkan ditandai dengan tag AWS aplikasi untuk mengaitkannya dengan aplikasi Anda.

Untuk membuat cuplikan kode untuk aplikasi Anda

- 1. Buka [AWS Management Console.](https://console.aws.amazon.com/)
- 2. Di bilah sisi kiri konsol, pilih MyApplications.
- 3. Cari dan pilih aplikasi.
- 4. Pilih Tindakan.
- 5. Pilih Dapatkan cuplikan kode.
- 6. Pilih jenis cuplikan kode.
- 7. Pilih Salin untuk menyalin kode ke clipboard Anda.
- 8. Tempelkan kode Anda ke alat IAC Anda.

## <span id="page-24-1"></span>Mengelola sumber daya

Topik ini mencakup cara mengelola sumber daya Anda.

### <span id="page-24-2"></span>Menambahkan sumber daya

Menambahkan sumber daya ke aplikasi Anda memungkinkan Anda mengelompokkannya dan mengelola keamanan, kinerja, dan kepatuhannya.

Untuk menambahkan sumber daya

- 1. Buka [AWS Management Console.](https://console.aws.amazon.com/)
- 2. Di bilah sisi kiri konsol, pilih MyApplications.
- 3. Seearch untuk dan pilih aplikasi.
- 4. Pilih Kelola sumber daya.
- 5. Pilih Tambahkan sumber daya.
- 6. (Opsional) Pilih [tampilan.](https://docs.aws.amazon.com/resource-explorer/latest/userguide/manage-views-about.html)

7. Cari sumber daya Anda. Anda dapat mencari berdasarkan kata kunci, nama atau jenis, atau memilih jenis sumber daya.

#### a Note

Jika Anda tidak dapat menemukan sumber daya yang Anda cari, pecahkan masalah dengan. Penjelajah Sumber Daya AWS Untuk informasi selengkapnya, lihat [Memecahkan masalah penelusuran Resource Explorer](https://docs.aws.amazon.com/resource-explorer/latest/userguide/troubleshooting_search.html?icmp=docs_re_console_lm_troubleshooting) di Panduan Pengguna Resource Explorer.

- 8. Pilih kotak centang di sebelah sumber daya yang ingin Anda tambahkan.
- 9. Pilih Tambahkan.

## <span id="page-25-0"></span>Menghapus sumber daya

Anda dapat menghapus sumber daya untuk memisahkannya dari aplikasi Anda.

Untuk menghapus sumber daya

- 1. Buka [AWS Management Console.](https://console.aws.amazon.com/)
- 2. Di bilah sisi kiri konsol, pilih MyApplications.
- 3. Cari dan pilih aplikasi.
- 4. Pilih Kelola sumber daya.
- 5. (Opsional) Pilih [tampilan.](https://docs.aws.amazon.com/resource-explorer/latest/userguide/manage-views-about.html)
- 6. Cari sumber daya Anda. Anda dapat mencari berdasarkan kata kunci, nama atau jenis, atau memilih jenis sumber daya.

#### **a** Note

Jika Anda tidak dapat menemukan sumber daya yang Anda cari, pecahkan masalah dengan. Penjelajah Sumber Daya AWS Untuk informasi selengkapnya, lihat [Memecahkan masalah penelusuran Resource Explorer](https://docs.aws.amazon.com/resource-explorer/latest/userguide/troubleshooting_search.html?icmp=docs_re_console_lm_troubleshooting) di Panduan Pengguna Resource Explorer.

- 7. Pilih Hapus.
- 8. Konfirmasikan bahwa Anda ingin menghapus sumber daya dengan memilih Hapus sumber daya.

# <span id="page-26-0"></span>Dasbor MyApplications

Setiap aplikasi yang Anda buat atau onboard memiliki dasbor MyApplications sendiri. Dasbor MyApplications berisi biaya, keamanan, dan widget operasional yang memunculkan wawasan dari berbagai layanan. AWS Setiap widget juga dapat difavoritkan, disusun ulang, dihapus, atau diubah ukurannya. Untuk informasi selengkapnya, lihat [Bekerja dengan widget](#page-6-1).

## <span id="page-26-1"></span>Widget pengaturan dasbor aplikasi

Widget ini berisi daftar aktivitas memulai yang disarankan yang dapat Anda gunakan untuk membantu Anda mengonfigurasi Layanan AWS pengelolaan sumber daya aplikasi.

## <span id="page-26-2"></span>Widget ringkasan aplikasi

Widget ini menunjukkan nama, deskripsi, dan [tag AWS aplikasi](https://docs.aws.amazon.com/servicecatalog/latest/arguide/overview-appreg.html#ar-user-tags) untuk aplikasi Anda. Anda dapat mengakses dan menyalin tag aplikasi di Infrastructure as Code (IAC) untuk menandai sumber daya secara manual.

## <span id="page-26-3"></span>Widget komputasi

Widget ini menampilkan informasi dan metrik untuk sumber daya komputasi, yang Anda tambahkan ke aplikasi Anda. Ini termasuk alarm total dan total jenis sumber daya komputasi. Widget ini juga menampilkan bagan tren metrik kinerja sumber daya dari Amazon CloudWatch untuk pemanfaatan CPU instans Amazon EC2 dan pemanggilan Lambda.

### Mengkonfigurasi widget Compute

Untuk mengisi data di widget Compute, siapkan setidaknya satu instans Amazon EC2 atau fungsi Lambda untuk aplikasi Anda. Untuk informasi selengkapnya, lihat [Dokumentasi Amazon Elastic](https://docs.aws.amazon.com/ec2)  [Compute Cloud](https://docs.aws.amazon.com/ec2) dan [Memulai Lambda](https://docs.aws.amazon.com/lambda/latest/dg/getting-started.html) di Panduan AWS LambdaPengembang.

## <span id="page-26-4"></span>Widget biaya dan penggunaan

Widget ini menampilkan data AWS biaya dan penggunaan untuk sumber daya aplikasi Anda. Anda dapat menggunakan data ini untuk membandingkan biaya bulanan dan melihat rincian biaya berdasarkan. Layanan AWS Widget ini hanya merangkum biaya untuk sumber daya yang ditandai dengan tag AWS aplikasi, tidak termasuk pajak, biaya, dan biaya bersama lainnya yang tidak terkait langsung dengan sumber daya. Biaya yang ditampilkan tidak tercampur dan diperbarui

setidaknya sekali setiap 24 jam. Untuk informasi selengkapnya, lihat [Menganalisis biaya Anda](https://docs.aws.amazon.com/cost-management/latest/userguide/ce-what-is.html)  [dengan Penjelajah Sumber Daya AWS](https://docs.aws.amazon.com/cost-management/latest/userguide/ce-what-is.html) di Panduan AWS Cost Management Pengguna.

#### Mengkonfigurasi widget Biaya dan penggunaan

Untuk mengonfigurasi widget Biaya dan penggunaan, aktifkan AWS Cost Explorer Service aplikasi dan akun Anda. Layanan ini ditawarkan tanpa biaya tambahan dan tidak ada biaya pengaturan atau komitmen di muka. Untuk informasi selengkapnya, lihat [Mengaktifkan Cost Explorer](https://docs.aws.amazon.com/cost-management/latest/userguide/ce-enable.html) di Panduan AWS Cost Management Pengguna.

### <span id="page-27-0"></span>AWSWidget keamanan

Widget ini menampilkan temuan keamanan dari AWS Keamanan untuk aplikasi Anda. AWS Keamanan memberikan pandangan komprehensif tentang temuan keamanan untuk aplikasi Anda diAWS. Anda dapat mengakses temuan prioritas terbaru berdasarkan tingkat keparahan, memantau postur keamanannya, mengakses temuan kritis atau tingkat keparahan tinggi baru-baru ini, dan mendapatkan wawasan untuk langkah selanjutnya. Untuk informasi selengkapnya, lihat [AWS](https://aws.amazon.com/security-hub/)  [Security Hub.](https://aws.amazon.com/security-hub/)

#### Mengkonfigurasi widget AWS Keamanan

Untuk mengonfigurasi widget AWS Keamanan, AWS Security Hub siapkan aplikasi dan akun Anda. Untuk informasi lebih lanjut, lihat [Apa AWS Security Hub?](https://docs.aws.amazon.com/securityhub/latest/userguide/what-is-securityhub.html#securityhub-free-trial) dalam AWS Security Hub Panduan Pengguna. Untuk informasi harga, lihat [uji coba AWS Security Hub gratis, penggunaan, dan harga](https://docs.aws.amazon.com/securityhub/latest/userguide/what-is-securityhub.html#securityhub-free-trial) di Panduan AWS Security Hub Pengguna.

AWS Security Hubmengharuskan Anda untuk mengkonfigurasi AWS Config Recording. Layanan ini memberikan tampilan terperinci tentang sumber daya yang terkait dengan AWS akun Anda. Untuk informasi selengkapnya, lihat [AWS Systems Manager](https://docs.aws.amazon.com/systems-manager/latest/userguide/quick-setup-config.html) dalam Panduan Pengguna AWS Systems Manager.

### <span id="page-27-1"></span>DevOps widget

Widget ini menampilkan wawasan operasional sehingga Anda dapat menilai kepatuhan dan mengambil tindakan untuk aplikasi Anda. Wawasan ini meliputi:

- Manajemen armada
- Manajemen negara
- Manajemen tambalan

• Konfigurasi dan OpsItems manajemen

### Mengkonfigurasi widget DevOps

Untuk mengkonfigurasi DevOps widget, aktifkan AWS Systems Manager OpsCenter aplikasi dan akun Anda. Untuk informasi selengkapnya, lihat [Memulai Systems Manager Explorer dan OpsCenter](https://docs.aws.amazon.com/systems-manager/latest/userguide/Explorer-setup.html) di Panduan AWS Systems Manager Pengguna. Mengaktifkan OpsCenter memungkinkan AWS Systems Manager Explorer untuk mengkonfigurasi AWS Config dan Amazon CloudWatch agar acara mereka secara otomatis dibuat OpsItems berdasarkan aturan dan peristiwa yang umum digunakan. Untuk informasi selengkapnya, lihat [Mengatur OpsCenter](https://docs.aws.amazon.com/systems-manager/latest/userguide/OpsCenter-setup.html) di Panduan AWS Systems Manager Pengguna.

Anda dapat mengonfigurasi instans agar agen Systems Manager dapat dijalankan dan menerapkan izin untuk mengaktifkan pemindaian tambalan. Untuk informasi selengkapnya, lihat [Pengaturan AWS](https://docs.aws.amazon.com/systems-manager/latest/userguide/systems-manager-quick-setup.html) [Systems Manager Cepat](https://docs.aws.amazon.com/systems-manager/latest/userguide/systems-manager-quick-setup.html) di Panduan AWS Systems Manager Pengguna.

Anda juga dapat mengatur penambalan otomatis instans Amazon EC2 untuk aplikasi Anda dengan menyiapkan AWS Systems Manager Patch Manager. Untuk informasi selengkapnya, lihat [Menggunakan kebijakan patch Pengaturan Cepat](https://docs.aws.amazon.com/systems-manager/latest/userguide/patch-manager-policies.html) di Panduan AWS Systems Manager Pengguna.

<span id="page-28-0"></span>Untuk informasi harga, lihat [harga AWS Systems Manager.](https://aws.amazon.com/systems-manager/pricing/)

### Widget pemantauan dan operasi

Widget ini menunjukkan:

- Alarm dan peringatan untuk sumber daya yang terkait dengan aplikasi Anda
- Tujuan tingkat layanan aplikasi (SLOs) dan metrik
- Metrik Sinyal AWS Aplikasi yang Tersedia

Mengkonfigurasi widget Pemantauan dan operasi

Untuk mengonfigurasi widget Pemantauan dan operasi, buat CloudWatch alarm dan kenari di akun AndaAWS. Untuk informasi selengkapnya, lihat [Menggunakan CloudWatch alarm Amazon](https://docs.aws.amazon.com/AmazonCloudWatch/latest/monitoring/AlarmThatSendsEmail.html) dan [Membuat kenari](https://docs.aws.amazon.com/AmazonCloudWatch/latest/monitoring/CloudWatch_Synthetics_Canaries_Create.html) di CloudWatch Panduan Pengguna Amazon. Untuk CloudWatch alarm dan harga kenari sintetis, lihat [CloudWatch harga Amazon](https://aws.amazon.com/cloudwatch/pricing/) dan [Blog Operasi dan Migrasi AWS Cloud](https://aws.amazon.com/blogs/mt/managing-cloudwatch-synthetics-canaries-at-scale/) masingmasing.

Untuk informasi selengkapnya tentang Sinyal CloudWatch Aplikasi, lihat [Mengaktifkan wawasan](https://docs.aws.amazon.com/AmazonCloudWatch/latest/monitoring/CloudWatch-Application-Signals-Enable.html)  [CloudWatch aplikasi Amazon](https://docs.aws.amazon.com/AmazonCloudWatch/latest/monitoring/CloudWatch-Application-Signals-Enable.html) di Panduan CloudWatch Pengguna Amazon.

## <span id="page-29-0"></span>Tag widget

Widget ini menampilkan semua tag yang terkait dengan aplikasi Anda. Anda dapat menggunakan widget ini untuk melacak dan mengelola metadata aplikasi (kekritisan, lingkungan, pusat biaya). Untuk informasi selengkapnya, lihat [Apa itu tag?](https://docs.aws.amazon.com/whitepapers/latest/tagging-best-practices/what-are-tags.html) dalam Praktik terbaik untuk Menandai AWS Sumber Daya AWS Whitepaper.

# <span id="page-30-0"></span>AWS Management ConsoleAkses Pribadi

AWS Management ConsolePrivate Access adalah fitur keamanan canggih untuk mengontrol akses keAWS Management Console. AWS Management Console Akses Pribadi berguna ketika Anda ingin mencegah pengguna masuk ke tak terduga Akun AWS dari dalam jaringan Anda. Dengan fitur ini, Anda dapat membatasi akses ke AWS Management Console satu-satunya ke set tertentu yang diketahui Akun AWS ketika lalu lintas berasal dari dalam jaringan Anda.

Topik

- [DidukungWilayah AWS, konsol layanan, dan fitur](#page-30-1)
- [Ikhtisar kontrol keamanan Akses AWS Management Console Pribadi](#page-33-0)
- [Titik akhir VPC dan konfigurasi DNS yang diperlukan](#page-34-1)
- [Menerapkan kebijakan kontrol layanan dan kebijakan titik akhir VPC](#page-38-0)
- [Menerapkan kebijakan berbasis identitas dan jenis kebijakan lainnya](#page-40-0)
- [Coba Akses AWS Management Console Pribadi](#page-42-1)
- [Arsitektur referensi](#page-76-0)

# <span id="page-30-1"></span>DidukungWilayah AWS, konsol layanan, dan fitur

AWS Management ConsolePrivate Access hanya mendukung sebagian Wilayah dan AWS layanan. Konsol layanan yang tidak didukung akan tidak aktif di. AWS Management Console Selain itu, AWS Management Console fitur tertentu mungkin dinonaktifkan saat menggunakan Akses AWS Management Console Pribadi, misalnya, pilihan [Wilayah Default](https://docs.aws.amazon.com/awsconsolehelpdocs/latest/gsg/select-region.html) di Pengaturan Terpadu.

Wilayah dan konsol layanan berikut didukung.

Wilayah yang Didukung

- AS Timur (Ohio)
- AS Timur (Virginia Utara)
- AS Barat (Oregon)
- Asia Pasifik (Hyderabad)
- Asia Pasifik (Mumbai)
- Asia Pasifik (Seoul)
- Asia Pasifik (Singapura)
- Asia Pasifik (Sydney)
- Asia Pasifik (Tokyo)
- (Canada (Central)
- Eropa (Irlandia)
- Eropa (London)
- Israel (Tel Aviv)

Konsol layanan yang didukung

- Amazon API Gateway
- AWS App Mesh
- AWS Application Migration Service
- Amazon Athena
- AWS Auto Scaling
- AWS Billing Conductor
- AWS Certificate Manager
- AWS Cloud Map
- Amazon CloudFront
- Amazon CloudWatch
- AWS CodeArtifact
- Amazon CodeGuru
- Amazon Comprehend
- Amazon Comprehend Medical
- AWS Compute Optimizer
- AWS Console Home
- AWS Database Migration Service
- AWS DeepRacer
- Amazon DocumentDB
- Amazon DynamoDB
- Amazon EC2
- Tampilan Global Amazon EC2
- EC2 Image Builder
- Connect Instans Amazon EC2
- Amazon Elastic Container Registry
- Amazon Elastic Container Service
- AWS Elastic Disaster Recovery
- Amazon Elastic File System
- Amazon Elastic Kubernetes Service
- Amazon ElastiCache
- Amazon EMR
- Amazon EventBridge
- Amazon GameLift
- AWS Global Accelerator
- AWS Glue DataBrew
- AWS Ground Station
- Amazon GuardDuty
- AWS Identity and Access Management
- AWS Identity and Access Management Access Analyzer
- Amazon Inspector
- Amazon Kendra
- AWS Key Management Service
- Amazon Kinesis
- Layanan Terkelola Amazon untuk Apache Flink
- Amazon Data Firehose
- Amazon Kinesis Video Streams
- AWS Lambda
- Amazon Lex
- AWS License Manager
- Amazon Managed Grafana
- Amazon Managed Streaming untuk Apache Kafka
- Amazon Managed Workflows for Apache Airflow (MWAA)
- Rekomendasi Strategi AWS Migration Hub
- Amazon MQ
- Penganalisis Akses Jaringan
- AWS Network Manager
- OpenSearch Layanan Amazon
- AWS Organizations
- Amazon S3 on Outposts
- SageMaker Runtime Amazon
- Data SageMaker Sintetis Amazon
- AWS Secrets Manager
- Kuota Layanan
- AWS Signer
- Layanan Email Sederhana Amazon
- Amazon Simple Queue Service
- Amazon Simple Storage Service (Amazon S3)
- AWS SQL Workbench
- AWS Step Functions
- AWS Support
- AWS Systems Manager
- AWS Transfer Family
- Pengaturan Terpadu
- Pengelola Alamat IP Amazon VPC

# <span id="page-33-0"></span>Ikhtisar kontrol keamanan Akses AWS Management Console Pribadi

### <span id="page-33-1"></span>Pembatasan akun AWS Management Console dari jaringan Anda

AWS Management ConsoleAkses Pribadi berguna dalam skenario ketika Anda ingin membatasi akses ke AWS Management Console dari jaringan Anda hanya ke kumpulan tertentu yang

diketahui Akun AWS di organisasi Anda. Dengan demikian, Anda dapat mencegah pengguna masuk ke tak terduga Akun AWS dari dalam jaringan Anda. Anda dapat menerapkan kontrol ini menggunakan kebijakan titik akhir AWS Management Console VPC. Untuk informasi selengkapnya, lihat [Menerapkan kebijakan kontrol layanan dan kebijakan titik akhir VPC.](#page-38-0)

## <span id="page-34-0"></span>Konektivitas dari jaringan Anda ke internet

Konektivitas internet dari jaringan Anda masih diperlukan untuk mengakses aset yang digunakan olehAWS Management Console, seperti konten statis (JavaScript, CSS, gambar), dan semua yang Layanan AWS tidak diaktifkan oleh [AWS PrivateLink.](https://docs.aws.amazon.com/vpc/latest/privatelink/what-is-privatelink.html) Untuk daftar domain tingkat atas yang digunakan olehAWS Management Console, lihat. [Memecahkan masalah](#page-84-0)

**a** Note

Saat ini, AWS Management Console Private Access tidak mendukung endpoint sepertistatus.aws.amazon.com,health.aws.amazon.com, dandocs.aws.amazon.com. Anda perlu merutekan domain ini ke internet publik.

# <span id="page-34-1"></span>Titik akhir VPC dan konfigurasi DNS yang diperlukan

AWS Management ConsoleAkses Pribadi memerlukan dua titik akhir VPC berikut per Wilayah. Ganti *wilayah* dengan informasi Wilayah Anda sendiri.

- 1. com.amazonaws. *region* .console untuk AWS Management Console
- 2. com.amazonaws. *region* .signin untuk AWS Sign-In

#### **a** Note

Selalu sediakan infrastruktur dan konektivitas jaringan ke Wilayah AS Timur (Virginia N.) (ustimur-1), terlepas dari Wilayah lain yang Anda gunakan dengan. AWS Management Console Anda dapat menggunakan AWS Transit Gateway untuk mengatur konektivitas antara AS Timur (Virginia N.) dan setiap Wilayah lainnya. Untuk informasi selengkapnya, lihat [Memulai](https://docs.aws.amazon.com/vpc/latest/tgw/tgw-getting-started.html)  [gateway transit](https://docs.aws.amazon.com/vpc/latest/tgw/tgw-getting-started.html) di panduan Gerbang Transit VPC Amazon. Anda juga dapat menggunakan peering VPC Amazon. Untuk informasi selengkapnya, lihat [Apa itu mengintip VPC di](https://docs.aws.amazon.com/vpc/latest/peering/what-is-vpc-peering.html)  [Panduan Peering](https://docs.aws.amazon.com/vpc/latest/peering/what-is-vpc-peering.html) VPC Amazon. Untuk membandingkan opsi ini, lihat opsi konektivitas [VPC](https://docs.aws.amazon.com/whitepapers/latest/aws-vpc-connectivity-options/amazon-vpc-to-amazon-vpc-connectivity-options.html)  [Amazon ke Amazon VPC di whitepaper Opsi Konektivitas](https://docs.aws.amazon.com/whitepapers/latest/aws-vpc-connectivity-options/amazon-vpc-to-amazon-vpc-connectivity-options.html) Amazon Virtual Private Cloud.

## <span id="page-35-0"></span>DNSkonfigurasi untuk AWS Management Console dan AWS Sign-In

Untuk merutekan lalu lintas jaringan Anda ke titik akhir VPC masing-masing, konfigurasikan DNS catatan di jaringan tempat pengguna Anda akan mengakses file. AWS Management Console DNSCatatan ini akan mengarahkan lalu lintas browser pengguna Anda ke titik akhir VPC yang Anda buat.

Anda dapat membuat satu zona yang dihosting. Namun, titik akhir seperti health.aws.amazon.com dan tidak docs.aws.amazon.com akan dapat diakses karena tidak memiliki titik akhir VPC. Anda perlu merutekan domain ini ke internet publik. Kami menyarankan Anda membuat dua zona host pribadi per Wilayah, satu untuk signin.aws.amazon.com dan satu untuk console.aws.amazon.com dengan CNAME catatan berikut:

- CNAMECatatan regional (di semua Wilayah)
- region.signin.aws.amazon.com menunjuk ke titik akhir VPC di zona masuk AWS Sign-In DNS
- region.console.aws.amazon.com menunjuk ke titik akhir VPC di zona konsol AWS Management Console DNS
- CNAMECatatan tanpa wilayah hanya untuk Wilayah AS Timur (Virginia N.). Anda harus selalu mengatur Wilayah AS Timur (Virginia N.).
	- signin.aws.amazon.com menunjuk ke titik akhir AWS Sign-In VPC di AS Timur (Virginia Utara) (us-east-1)
	- console.aws.amazon.com menunjuk ke titik akhir AWS Management Console VPC di AS Timur (Virginia Utara) (us-timur-1)

Untuk petunjuk cara membuat CNAME rekaman, lihat [Bekerja dengan catatan](https://docs.aws.amazon.com/Route53/latest/DeveloperGuide/rrsets-working-with.html) di Panduan Pengembang Amazon Route 53.

Beberapa AWS konsol, termasuk Amazon S3, menggunakan pola yang berbeda untuk DNS nama mereka. Berikut ini adalah dua contoh:

- support.console.aws.amazon.com
- s3.console.aws.amazon.com

Untuk dapat mengarahkan lalu lintas ini ke titik akhir AWS Management Console VPC Anda, Anda perlu menambahkan nama-nama itu satu per satu. Kami menyarankan Anda mengonfigurasi
perutean untuk semua titik akhir untuk pengalaman yang sepenuhnya pribadi. Namun, ini tidak diperlukan untuk menggunakan Akses AWS Management Console Pribadi.

jsonFile berikut berisi daftar lengkap titik akhir Layanan AWS s dan konsol untuk dikonfigurasi per Wilayah. Gunakan PrivateIpv4DnsNames bidang di bawah com.amazonaws.*region*.console titik akhir untuk DNS nama.

- <https://configuration.private-access.console.amazonaws.com/us-east-1.config.json>
- <https://configuration.private-access.console.amazonaws.com/us-east-2.config.json>
- <https://configuration.private-access.console.amazonaws.com/us-west-2.config.json>
- <https://configuration.private-access.console.amazonaws.com/ap-northeast-1.config.json>
- <https://configuration.private-access.console.amazonaws.com/ap-northeast-2.config.json>
- <https://configuration.private-access.console.amazonaws.com/ap-southeast-1.config.json>
- <https://configuration.private-access.console.amazonaws.com/ap-southeast-2.config.json>
- <https://configuration.private-access.console.amazonaws.com/ap-south-1.config.json>
- <https://configuration.private-access.console.amazonaws.com/ap-south-2.config.json>
- <https://configuration.private-access.console.amazonaws.com/ca-central-1.config.json>
- <https://configuration.private-access.console.amazonaws.com/eu-west-1.config.json>
- <https://configuration.private-access.console.amazonaws.com/eu-west-2.config.json>
- <https://configuration.private-access.console.amazonaws.com/il-central-1.config.json>

#### **a** Note

Daftar ini diperbarui setiap bulan saat kami menambahkan titik akhir tambahan ke ruang lingkup Akses AWS Management Console Pribadi. Untuk menjaga zona host pribadi Anda diperbarui, tarik daftar file sebelumnya secara berkala.

Jika Anda menggunakan Route 53 untuk mengkonfigurasi AndaDNS, buka https:// console.aws.amazon.com/route53/v2/hostedzones # untuk memverifikasi DNS pengaturan. Untuk setiap Zona Dihosting Pribadi di Rute 53, verifikasi bahwa kumpulan rekaman berikut ada.

- console.aws.amazon.com
- signin.aws.amazon.com
- region.console.aws.amazon.com
- region.signin.aws.amazon.com
- support.console.aws.amazon.com
- global.console.aws.amazon.com
- Catatan tambahan hadir dalam file JSON yang terdaftar sebelumnya

### Titik akhir dan konfigurasi VPC untuk layanan DNSAWS

AWS Management ConsolePanggilan Layanan AWS melalui kombinasi permintaan browser langsung dan permintaan yang diproksi oleh server web. Untuk mengarahkan lalu lintas ini ke titik akhir AWS Management Console VPC Anda, Anda harus menambahkan titik akhir VPC dan mengonfigurasi untuk setiap layanan dependen. DNS AWS

jsonFile-file berikut mencantumkan AWS PrivateLink dukungan Layanan AWS yang tersedia untuk Anda gunakan. Jika layanan tidak terintegrasi denganAWS PrivateLink, itu tidak termasuk dalam filefile ini.

- <https://configuration.private-access.console.amazonaws.com/us-east-1.config.json>
- <https://configuration.private-access.console.amazonaws.com/us-east-2.config.json>
- <https://configuration.private-access.console.amazonaws.com/us-west-2.config.json>
- <https://configuration.private-access.console.amazonaws.com/ap-northeast-1.config.json>
- <https://configuration.private-access.console.amazonaws.com/ap-northeast-2.config.json>
- <https://configuration.private-access.console.amazonaws.com/ap-southeast-1.config.json>
- <https://configuration.private-access.console.amazonaws.com/ap-southeast-2.config.json>
- <https://configuration.private-access.console.amazonaws.com/ap-south-1.config.json>
- <https://configuration.private-access.console.amazonaws.com/ap-south-2.config.json>
- <https://configuration.private-access.console.amazonaws.com/ca-central-1.config.json>
- <https://configuration.private-access.console.amazonaws.com/eu-west-1.config.json>
- <https://configuration.private-access.console.amazonaws.com/eu-west-2.config.json>
- <https://configuration.private-access.console.amazonaws.com/il-central-1.config.json>

Gunakan ServiceName bidang untuk titik akhir VPC layanan terkait untuk ditambahkan ke VPC Anda.

### **a** Note

Kami memperbarui daftar ini setiap bulan karena kami menambahkan dukungan untuk Akses AWS Management Console Pribadi ke lebih banyak konsol layanan. Agar tetap terkini, tarik daftar file sebelumnya secara berkala dan perbarui titik akhir VPC Anda.

# Menerapkan kebijakan kontrol layanan dan kebijakan titik akhir VPC

Anda dapat menggunakan kebijakan kontrol layanan (SCP) dan kebijakan titik akhir VPC AWS Management Console untuk Akses Pribadi untuk membatasi kumpulan akun yang diizinkan menggunakan AWS Management Console dari dalam VPC dan jaringan lokal yang terhubung.

## Menggunakan AWS Management Console Private Access dengan kebijakan kontrol AWS Organizations layanan

Jika AWS organisasi Anda menggunakan kebijakan kontrol layanan (SCP) yang memungkinkan layanan tertentu, Anda signin:\* harus menambahkan tindakan yang diizinkan. Izin ini diperlukan karena masuk ke AWS Management Console melalui titik akhir VPC Akses Pribadi melakukan otorisasi IAM yang diblokir SCP tanpa izin. Sebagai contoh, kebijakan kontrol layanan berikut memungkinkan Amazon EC2 dan CloudWatch layanan untuk digunakan dalam organisasi, termasuk saat diakses menggunakan titik akhir Akses AWS Management Console Pribadi.

```
{ 
   "Effect": "Allow", 
   "Action": [ 
      "signin:*", 
      "ec2:*", 
      "cloudwatch:*", 
      ... Other services allowed 
   }, 
   "Resource": "*"
}
```
Untuk informasi selengkapnya tentang SCP, lihat [Kebijakan kontrol layanan \(SCP\)](https://docs.aws.amazon.com/organizations/latest/userguide/orgs_manage_policies_scps.html) dalam Panduan Pengguna AWS Organizations.

# Izinkan AWS Management Console penggunaan hanya untuk akun dan organisasi yang diharapkan (identitas tepercaya)

AWS Management Consoledan AWS Sign-In mendukung kebijakan titik akhir VPC yang secara khusus mengontrol identitas akun yang masuk.

Tidak seperti kebijakan titik akhir VPC lainnya, kebijakan ini dievaluasi sebelum otentikasi. Akibatnya, secara khusus mengontrol login dan penggunaan sesi yang diautentikasi saja, dan bukan tindakan AWS khusus layanan apa pun yang dilakukan sesi. Misalnya, saat sesi mengakses konsol AWS layanan, seperti konsol Amazon EC2, kebijakan titik akhir VPC ini tidak akan dievaluasi terhadap tindakan Amazon EC2 yang diambil untuk menampilkan halaman tersebut. Sebaliknya, Anda dapat menggunakan kebijakan IAM yang terkait dengan Principal IAM yang masuk untuk mengontrol izinnya terhadap tindakan layanan. AWS

#### **a** Note

Kebijakan titik akhir VPC untuk dan titik akhir AWS Management Console SignIn VPC hanya mendukung sebagian rumusan kebijakan yang terbatas. Setiap Principal dan Resource harus diatur ke \* dan Action harus salah satu \* atausignin: \*. Anda mengontrol akses ke titik akhir VPC menggunakan aws:PrincipalOrgId dan aws:PrincipalAccount tombol kondisi.

Kebijakan berikut direkomendasikan untuk titik akhir Konsol dan SignIn VPC.

Kebijakan titik akhir VPC ini memungkinkan login ke Akun AWS AWS organisasi tertentu dan memblokir proses masuk ke akun lain.

```
{ 
   "Version": "2012-10-17", 
   "Statement": [ 
     { 
        "Effect": "Allow", 
        "Principal": "*", 
        "Action": "*", 
        "Resource": "*", 
        "Condition": { 
          "StringEquals": { 
             "aws:PrincipalOrgId": "o-xxxxxxxxxxx" 
          }
```
#### Izinkan AWS Management Console penggunaan hanya untuk akun dan organisasi yang diharapkan (identitas tepercaya)

```
 } 
           } 
      ]
}
```
Kebijakan titik akhir VPC ini membatasi proses masuk ke daftar spesifik Akun AWS dan memblokir proses masuk ke akun lain.

```
{ 
   "Version": "2012-10-17", 
   "Statement": [ 
    \{ "Effect": "Allow", 
        "Principal": "*", 
        "Action": "*", 
        "Resource": "*", 
        "Condition": { 
          "StringEquals": { 
             "aws:PrincipalAccount": [ "111122223333", "222233334444" ] 
          } 
        } 
     } 
   ]
}
```
Kebijakan yang membatasi Akun AWS atau organisasi pada titik akhir VPC Masuk AWS Management Console dan Masuk dievaluasi pada saat login dan dievaluasi ulang secara berkala untuk sesi yang ada.

# Menerapkan kebijakan berbasis identitas dan jenis kebijakan lainnya

Anda mengelola akses AWS dengan membuat kebijakan dan melampirkannya ke identitas IAM (pengguna, grup pengguna, atau peran) atau sumber daya. AWS Halaman ini menjelaskan cara kerja kebijakan saat digunakan bersama dengan Akses AWS Management Console Pribadi.

## Kunci konteks kondisi AWS global yang didukung

AWS Management ConsoleAkses Pribadi tidak mendukung aws:SourceVpce dan kunci konteks kondisi aws:VpcSourceIp AWS global. Sebagai gantinya, Anda dapat menggunakan kondisi

aws:SourceVpc IAM dalam kebijakan Anda, saat menggunakan Akses AWS Management Console Pribadi.

# Bagaimana AWS Management Console Private Access bekerja dengan aws: SourceVpc

Bagian ini menjelaskan berbagai jalur jaringan yang AWS Management Console dapat diambil oleh permintaan yang dihasilkan oleh AndaLayanan AWS. Secara umum, konsol AWS layanan diimplementasikan dengan campuran permintaan browser langsung dan permintaan yang diproksi oleh server AWS Management Console web ke. Layanan AWS Implementasi ini dapat berubah tanpa pemberitahuan. Jika persyaratan keamanan Anda mencakup akses untuk Layanan AWS menggunakan titik akhir VPC, sebaiknya Anda mengonfigurasi titik akhir VPC untuk semua layanan yang ingin Anda gunakan dari VPC, baik secara langsung maupun melalui Akses Pribadi. AWS Management Console Selain itu, Anda harus menggunakan kondisi aws:SourceVpc IAM dalam kebijakan Anda daripada aws:SourceVpce nilai tertentu dengan fitur Akses AWS Management Console Pribadi. Bagian ini memberikan rincian tentang cara kerja jalur jaringan yang berbeda.

Setelah pengguna masukAWS Management Console, mereka membuat permintaan Layanan AWS melalui kombinasi permintaan browser langsung dan permintaan yang diproksi oleh server AWS Management Console web ke AWS server. Misalnya, permintaan data CloudWatch grafik dibuat langsung dari browser. Sedangkan beberapa permintaan konsol AWS layanan, seperti Amazon S3, diproksi oleh server web ke Amazon S3.

Untuk permintaan browser langsung, menggunakan Akses AWS Management Console Pribadi tidak mengubah apa pun. Seperti sebelumnya, permintaan mencapai layanan melalui jalur jaringan apa pun yang telah dikonfigurasi VPC untuk dijangkau. monitoring.region.amazonaws.com Jika VPC dikonfigurasi dengan titik akhir VPC untukcom.amazonaws.region.monitoring, permintaan akan mencapai melalui CloudWatch titik akhir VPC tersebut. CloudWatch Jika tidak ada titik akhir VPC CloudWatch, permintaan akan mencapai CloudWatch titik akhir publiknya, melalui Internet Gateway di VPC. Permintaan yang tiba CloudWatch melalui titik akhir CloudWatch VPC akan memiliki kondisi IAM aws:SourceVpc dan aws:SourceVpce disetel ke nilainya masing-masing. Mereka yang mencapai CloudWatch melalui titik akhir publiknya akan aws:SourceIp mengatur ke alamat IP sumber permintaan. Untuk informasi selengkapnya tentang kunci kondisi IAM ini, lihat [Kunci kondisi](https://docs.aws.amazon.com/IAM/latest/UserGuide/reference_policies_condition-keys.html#condition-keys-sourcevpc)  [global](https://docs.aws.amazon.com/IAM/latest/UserGuide/reference_policies_condition-keys.html#condition-keys-sourcevpc) di Panduan Pengguna IAM.

Untuk permintaan yang diproksi oleh server AWS Management Console web, seperti permintaan yang dibuat konsol Amazon S3 untuk mencantumkan bucket Anda saat Anda mengunjungi konsol Amazon S3, jalur jaringannya berbeda. Permintaan ini tidak dimulai dari VPC Anda dan oleh karena itu jangan gunakan titik akhir VPC yang mungkin telah Anda konfigurasikan di VPC Anda untuk layanan tersebut. Bahkan jika Anda memiliki titik akhir VPC untuk Amazon S3 dalam kasus ini, permintaan sesi Anda ke Amazon S3 untuk membuat daftar bucket tidak menggunakan titik akhir VPC Amazon S3. Namun, saat Anda menggunakan Akses AWS Management Console Pribadi dengan layanan yang didukung, permintaan ini (misalnya, ke Amazon S3) akan menyertakan kunci aws:SourceVpc kondisi dalam konteks permintaannya. Kunci aws:SourceVpc kondisi akan disetel ke ID VPC tempat titik akhir Akses AWS Management Console Pribadi Anda untuk login dan konsol digunakan. Jadi, jika Anda menggunakan aws:SourceVpc batasan dalam kebijakan berbasis identitas, Anda harus menambahkan ID VPC VPC ini yang menghosting titik masuk dan konsol Akses Pribadi. AWS Management Console aws:SourceVpceKondisi akan disetel ke ID titik akhir VPC login atau konsol masing-masing.

#### **a** Note

Jika pengguna Anda memerlukan akses ke konsol layanan yang tidak didukung oleh Akses AWS Management Console Pribadi, Anda harus menyertakan daftar alamat jaringan publik yang diharapkan (seperti rentang jaringan lokal) menggunakan kunci aws:SourceIP kondisi dalam kebijakan berbasis identitas pengguna.

### Bagaimana jalur jaringan yang berbeda tercermin CloudTrail

Jalur jaringan berbeda yang digunakan oleh permintaan yang dihasilkan oleh Anda AWS Management Console tercermin dalam riwayat CloudTrail acara Anda.

Untuk permintaan browser langsung, menggunakan Akses AWS Management Console Pribadi tidak mengubah apa pun. CloudTrail event akan mencakup detail tentang koneksi, seperti ID titik akhir VPC yang digunakan untuk melakukan panggilan API layanan.

Untuk permintaan yang diproksi oleh server AWS Management Console web, CloudTrail acara tidak akan menyertakan detail terkait VPC. Namun, permintaan awal AWS Sign-In yang diperlukan untuk membuat sesi browser, seperti jenis AwsConsoleSignIn acara, akan menyertakan ID titik akhir AWS Sign-In VPC dalam detail acara.

## Coba Akses AWS Management Console Pribadi

Bagian ini menjelaskan cara mengatur dan menguji Akses AWS Management Console Pribadi di akun baru.

AWS Management ConsolePrivate Access adalah fitur keamanan canggih dan membutuhkan pengetahuan sebelumnya tentang jaringan dan pengaturan VPC. Topik ini menjelaskan bagaimana Anda dapat mencoba AWS Management Console Private Access tanpa infrastruktur skala penuh.

Topik

- [Uji pengaturan dengan Amazon EC2](#page-43-0)
- [Uji pengaturan dengan Amazon WorkSpaces](#page-57-0)
- [Uji pengaturan VPC dengan kebijakan IAM](#page-74-0)

### <span id="page-43-0"></span>Uji pengaturan dengan Amazon EC2

[Amazon Elastic Compute Cloud](https://docs.aws.amazon.com/ec2/?icmpid=docs_homepage_compute) (Amazon EC2), menyediakan kapasitas komputasi yang dapat diskalakan di cloud Amazon Web Services. Anda dapat menggunakan Amazon EC2 untuk meluncurkan server virtual sebanyak atau sesedikit yang Anda butuhkan, mengonfigurasi keamanan dan jaringan, serta mengelola penyimpanan. Dalam pengaturan ini, kami menggunakan [Fleet](https://docs.aws.amazon.com/systems-manager/latest/userguide/fleet.html) [Manager](https://docs.aws.amazon.com/systems-manager/latest/userguide/fleet.html), kemampuanAWS Systems Manager, untuk terhubung ke instans Windows Amazon EC2 menggunakan Remote Desktop Protocol (RDP).

Panduan ini menunjukkan lingkungan pengujian untuk menyiapkan dan mengalami koneksi Akses AWS Management Console Pribadi ke Amazon Simple Storage Service dari instans Amazon EC2. Tutorial ini digunakan AWS CloudFormation untuk membuat dan mengkonfigurasi pengaturan jaringan yang akan digunakan oleh Amazon EC2 untuk memvisualisasikan fitur ini.

Diagram berikut menjelaskan alur kerja untuk menggunakan Amazon EC2 untuk mengakses penyiapan Akses AWS Management Console Pribadi. Ini menunjukkan bagaimana pengguna terhubung ke Amazon S3 menggunakan titik akhir pribadi.

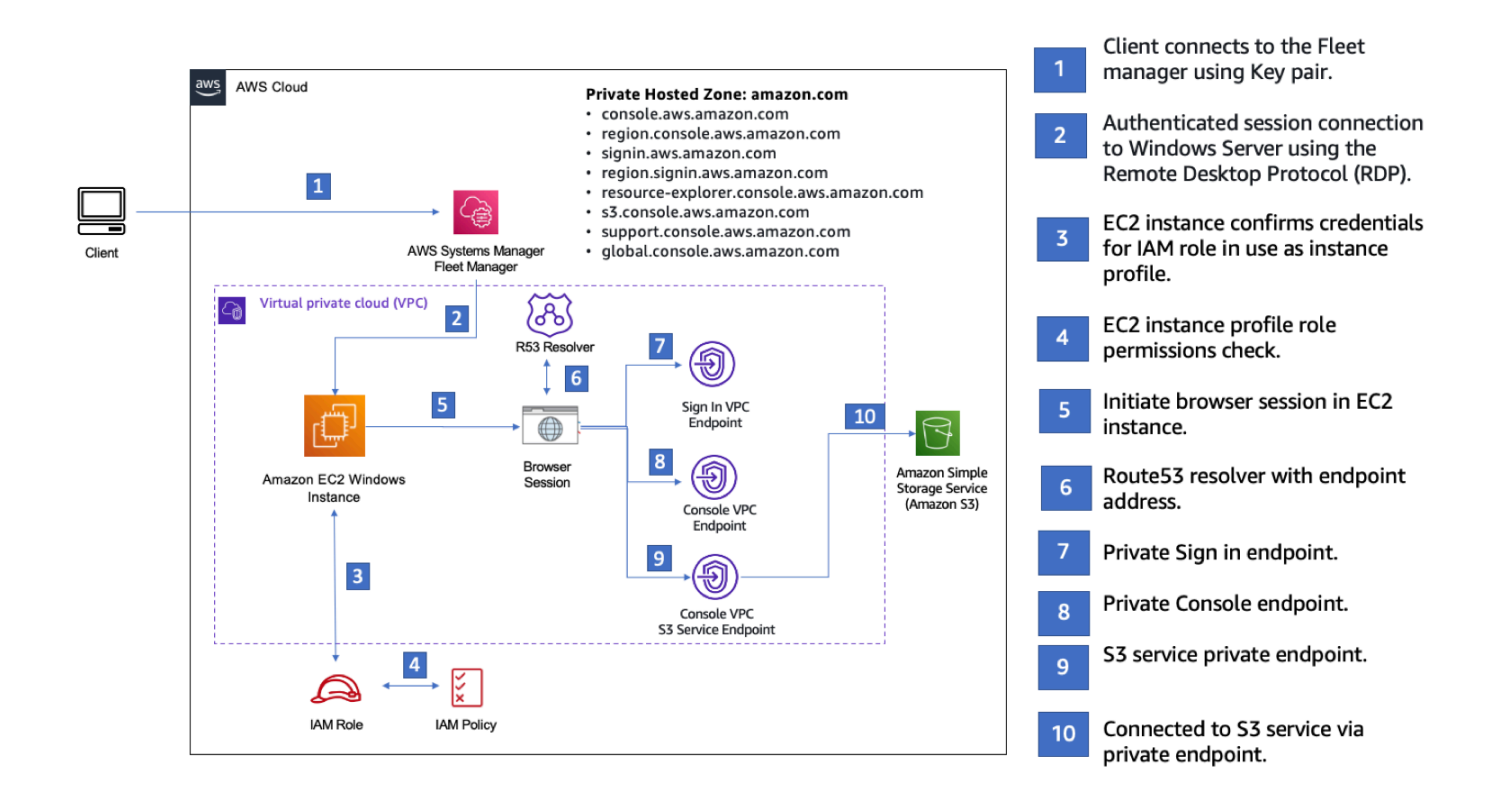

Salin AWS CloudFormation template berikut dan simpan ke file yang akan Anda gunakan di langkah ketiga dari Untuk mengatur prosedur jaringan.

### **a** Note

AWS CloudFormationTemplate ini menggunakan konfigurasi yang saat ini tidak didukung di Israel (Tel Aviv) Wilayah.

AWS Management ConsoleTemplate Amazon AWS CloudFormation EC2 lingkungan Akses Pribadi

```
Description: | 
   AWS Management Console Private Access.
Parameters: 
   VpcCIDR: 
     Type: String 
     Default: 172.16.0.0/16 
     Description: CIDR range for VPC 
   Ec2KeyPair: 
     Type: AWS::EC2::KeyPair::KeyName
```

```
 Description: The EC2 KeyPair to use to connect to the Windows instance 
   PublicSubnet1CIDR: 
     Type: String 
     Default: 172.16.1.0/24 
     Description: CIDR range for Public Subnet A 
   PublicSubnet2CIDR: 
     Type: String 
     Default: 172.16.0.0/24 
     Description: CIDR range for Public Subnet B 
   PublicSubnet3CIDR: 
     Type: String 
     Default: 172.16.2.0/24 
     Description: CIDR range for Public Subnet C 
   PrivateSubnet1CIDR: 
     Type: String 
     Default: 172.16.4.0/24 
     Description: CIDR range for Private Subnet A 
   PrivateSubnet2CIDR: 
     Type: String 
     Default: 172.16.5.0/24 
     Description: CIDR range for Private Subnet B 
   PrivateSubnet3CIDR: 
     Type: String 
     Default: 172.16.3.0/24 
     Description: CIDR range for Private Subnet C 
   LatestWindowsAmiId: 
     Type: 'AWS::SSM::Parameter::Value<AWS::EC2::Image::Id>' 
     Default: '/aws/service/ami-windows-latest/Windows_Server-2022-English-Full-Base' 
   InstanceTypeParameter: 
     Type: String 
     Default: 't2.medium'
Resources:
```
#########################

```
# VPC AND SUBNETS
######################### 
   AppVPC: 
     Type: 'AWS::EC2::VPC' 
     Properties: 
       CidrBlock: !Ref VpcCIDR 
       InstanceTenancy: default 
       EnableDnsSupport: true 
       EnableDnsHostnames: true 
   PublicSubnetA: 
     Type: 'AWS::EC2::Subnet' 
     Properties: 
       VpcId: !Ref AppVPC 
       CidrBlock: !Ref PublicSubnet1CIDR 
       MapPublicIpOnLaunch: true 
       AvailabilityZone: 
          Fn::Select: 
           - 0
            - Fn::GetAZs: "" 
   PublicSubnetB: 
     Type: 'AWS::EC2::Subnet' 
     Properties: 
       VpcId: !Ref AppVPC 
       CidrBlock: !Ref PublicSubnet2CIDR 
       MapPublicIpOnLaunch: true 
       AvailabilityZone: 
          Fn::Select: 
            - 1 
            - Fn::GetAZs: "" 
   PublicSubnetC: 
     Type: 'AWS::EC2::Subnet' 
     Properties: 
       VpcId: !Ref AppVPC 
       CidrBlock: !Ref PublicSubnet3CIDR 
       MapPublicIpOnLaunch: true 
       AvailabilityZone: 
         Fn::Select: 
           -2 - Fn::GetAZs: ""
```

```
 PrivateSubnetA: 
   Type: 'AWS::EC2::Subnet' 
   Properties: 
     VpcId: !Ref AppVPC 
     CidrBlock: !Ref PrivateSubnet1CIDR 
     AvailabilityZone: 
       Fn::Select: 
          - 0 
          - Fn::GetAZs: "" 
 PrivateSubnetB: 
   Type: 'AWS::EC2::Subnet' 
   Properties: 
     VpcId: !Ref AppVPC 
     CidrBlock: !Ref PrivateSubnet2CIDR 
     AvailabilityZone: 
       Fn::Select: 
          - 1 
          - Fn::GetAZs: "" 
 PrivateSubnetC: 
   Type: 'AWS::EC2::Subnet' 
   Properties: 
     VpcId: !Ref AppVPC 
     CidrBlock: !Ref PrivateSubnet3CIDR 
     AvailabilityZone: 
       Fn::Select: 
          - 2 
          - Fn::GetAZs: "" 
 InternetGateway: 
   Type: AWS::EC2::InternetGateway 
 InternetGatewayAttachment: 
   Type: AWS::EC2::VPCGatewayAttachment 
   Properties: 
     InternetGatewayId: !Ref InternetGateway 
     VpcId: !Ref AppVPC 
 NatGatewayEIP: 
   Type: AWS::EC2::EIP 
   DependsOn: InternetGatewayAttachment 
 NatGateway:
```

```
 Type: AWS::EC2::NatGateway 
     Properties: 
       AllocationId: !GetAtt NatGatewayEIP.AllocationId 
       SubnetId: !Ref PublicSubnetA
#########################
# Route Tables
######################### 
   PrivateRouteTable: 
     Type: 'AWS::EC2::RouteTable' 
     Properties: 
       VpcId: !Ref AppVPC 
   DefaultPrivateRoute: 
     Type: AWS::EC2::Route 
     Properties: 
       RouteTableId: !Ref PrivateRouteTable 
       DestinationCidrBlock: 0.0.0.0/0 
       NatGatewayId: !Ref NatGateway 
   PrivateSubnetRouteTableAssociation1: 
     Type: 'AWS::EC2::SubnetRouteTableAssociation' 
     Properties: 
       RouteTableId: !Ref PrivateRouteTable 
       SubnetId: !Ref PrivateSubnetA 
   PrivateSubnetRouteTableAssociation2: 
     Type: 'AWS::EC2::SubnetRouteTableAssociation' 
     Properties: 
       RouteTableId: !Ref PrivateRouteTable 
       SubnetId: !Ref PrivateSubnetB 
   PrivateSubnetRouteTableAssociation3: 
     Type: 'AWS::EC2::SubnetRouteTableAssociation' 
     Properties: 
       RouteTableId: !Ref PrivateRouteTable 
       SubnetId: !Ref PrivateSubnetC 
   PublicRouteTable: 
     Type: AWS::EC2::RouteTable 
     Properties: 
       VpcId: !Ref AppVPC
```

```
 DefaultPublicRoute: 
     Type: AWS::EC2::Route 
     DependsOn: InternetGatewayAttachment 
     Properties: 
       RouteTableId: !Ref PublicRouteTable 
       DestinationCidrBlock: 0.0.0.0/0 
       GatewayId: !Ref InternetGateway 
   PublicSubnetARouteTableAssociation1: 
     Type: AWS::EC2::SubnetRouteTableAssociation 
     Properties: 
       RouteTableId: !Ref PublicRouteTable 
       SubnetId: !Ref PublicSubnetA 
   PublicSubnetBRouteTableAssociation2: 
     Type: AWS::EC2::SubnetRouteTableAssociation 
     Properties: 
       RouteTableId: !Ref PublicRouteTable 
       SubnetId: !Ref PublicSubnetB 
   PublicSubnetBRouteTableAssociation3: 
     Type: AWS::EC2::SubnetRouteTableAssociation 
     Properties: 
       RouteTableId: !Ref PublicRouteTable 
       SubnetId: !Ref PublicSubnetC
#########################
# SECURITY GROUPS
######################### 
   VPCEndpointSecurityGroup: 
     Type: 'AWS::EC2::SecurityGroup' 
     Properties: 
       GroupDescription: Allow TLS for VPC Endpoint 
       VpcId: !Ref AppVPC 
       SecurityGroupIngress: 
         - IpProtocol: tcp 
            FromPort: 443 
           ToPort: 443 
           CidrIp: !GetAtt AppVPC.CidrBlock 
   EC2SecurityGroup: 
     Type: 'AWS::EC2::SecurityGroup'
```

```
 Properties: 
       GroupDescription: Default EC2 Instance SG 
       VpcId: !Ref AppVPC 
#########################
# VPC ENDPOINTS
######################### 
   VPCEndpointGatewayS3: 
     Type: 'AWS::EC2::VPCEndpoint' 
     Properties: 
       ServiceName: !Sub 'com.amazonaws.${AWS::Region}.s3' 
       VpcEndpointType: Gateway 
       VpcId: !Ref AppVPC 
       RouteTableIds: 
         - !Ref PrivateRouteTable 
   VPCEndpointInterfaceSSM: 
     Type: 'AWS::EC2::VPCEndpoint' 
     Properties: 
       VpcEndpointType: Interface 
       PrivateDnsEnabled: false 
      Subnet Tds:
         - !Ref PrivateSubnetA 
         - !Ref PrivateSubnetB 
       SecurityGroupIds: 
         - !Ref VPCEndpointSecurityGroup 
       ServiceName: !Sub 'com.amazonaws.${AWS::Region}.ssm' 
       VpcId: !Ref AppVPC 
   VPCEndpointInterfaceEc2messages: 
     Type: 'AWS::EC2::VPCEndpoint' 
     Properties: 
       VpcEndpointType: Interface 
       PrivateDnsEnabled: false 
       SubnetIds: 
         - !Ref PrivateSubnetA 
         - !Ref PrivateSubnetB 
         - !Ref PrivateSubnetC 
       SecurityGroupIds: 
         - !Ref VPCEndpointSecurityGroup 
       ServiceName: !Sub 'com.amazonaws.${AWS::Region}.ec2messages' 
       VpcId: !Ref AppVPC
```

```
 VPCEndpointInterfaceSsmmessages: 
     Type: 'AWS::EC2::VPCEndpoint' 
     Properties: 
       VpcEndpointType: Interface 
       PrivateDnsEnabled: false 
      Subnet Tds:
         - !Ref PrivateSubnetA 
         - !Ref PrivateSubnetB 
         - !Ref PrivateSubnetC 
       SecurityGroupIds: 
         - !Ref VPCEndpointSecurityGroup 
       ServiceName: !Sub 'com.amazonaws.${AWS::Region}.ssmmessages' 
       VpcId: !Ref AppVPC 
   VPCEndpointInterfaceSignin: 
     Type: 'AWS::EC2::VPCEndpoint' 
     Properties: 
       VpcEndpointType: Interface 
       PrivateDnsEnabled: false 
      Subnet Tds:
         - !Ref PrivateSubnetA 
         - !Ref PrivateSubnetB 
         - !Ref PrivateSubnetC 
       SecurityGroupIds: 
         - !Ref VPCEndpointSecurityGroup 
       ServiceName: !Sub 'com.amazonaws.${AWS::Region}.signin' 
       VpcId: !Ref AppVPC 
   VPCEndpointInterfaceConsole: 
     Type: 'AWS::EC2::VPCEndpoint' 
     Properties: 
       VpcEndpointType: Interface 
       PrivateDnsEnabled: false 
       SubnetIds: 
         - !Ref PrivateSubnetA 
         - !Ref PrivateSubnetB 
         - !Ref PrivateSubnetC 
       SecurityGroupIds: 
         - !Ref VPCEndpointSecurityGroup 
       ServiceName: !Sub 'com.amazonaws.${AWS::Region}.console' 
       VpcId: !Ref AppVPC
#########################
```

```
# ROUTE53 RESOURCES
```
#########################

ConsoleHostedZone:

```
 Type: "AWS::Route53::HostedZone" 
     Properties: 
       HostedZoneConfig: 
          Comment: 'Console VPC Endpoint Hosted Zone' 
       Name: 'console.aws.amazon.com' 
       VPCs: 
- 1990 - 1990 - 1990<br>1990 - 1990 - 1990 - 1990 - 1990 - 1990 - 1990 - 1990 - 1990 - 1990 - 1990 - 1990 - 1990 - 1990 - 1990 - 1990
            VPCId: !Ref AppVPC 
            VPCRegion: !Ref "AWS::Region" 
   ConsoleRecordGlobal: 
     Type: AWS::Route53::RecordSet 
     Properties: 
       HostedZoneId: !Ref 'ConsoleHostedZone' 
       Name: 'console.aws.amazon.com' 
       AliasTarget: 
          DNSName: !Select ['1', !Split [':', !Select ['0', !GetAtt 
 VPCEndpointInterfaceConsole.DnsEntries]]] 
          HostedZoneId: !Select ['0', !Split [':', !Select ['0', !GetAtt 
 VPCEndpointInterfaceConsole.DnsEntries]]] 
       Type: A 
   GlobalConsoleRecord: 
     Type: AWS::Route53::RecordSet 
     Properties: 
       HostedZoneId: !Ref 'ConsoleHostedZone' 
       Name: 'global.console.aws.amazon.com' 
       AliasTarget: 
          DNSName: !Select ['1', !Split [':', !Select ['0', !GetAtt 
 VPCEndpointInterfaceConsole.DnsEntries]]] 
          HostedZoneId: !Select ['0', !Split [':', !Select ['0', !GetAtt 
 VPCEndpointInterfaceConsole.DnsEntries]]] 
       Type: A 
   ConsoleS3ProxyRecordGlobal: 
     Type: AWS::Route53::RecordSet 
     Properties: 
       HostedZoneId: !Ref 'ConsoleHostedZone' 
       Name: 's3.console.aws.amazon.com' 
       AliasTarget:
```

```
 DNSName: !Select ['1', !Split [':', !Select ['0', !GetAtt 
 VPCEndpointInterfaceConsole.DnsEntries]]] 
        HostedZoneId: !Select ['0', !Split [':', !Select ['0', !GetAtt 
 VPCEndpointInterfaceConsole.DnsEntries]]] 
      Type: A 
  ConsoleSupportProxyRecordGlobal: 
    Type: AWS::Route53::RecordSet 
    Properties: 
      HostedZoneId: !Ref 'ConsoleHostedZone' 
      Name: "support.console.aws.amazon.com" 
      AliasTarget: 
        DNSName: !Select ['1', !Split [':', !Select ['0', !GetAtt 
 VPCEndpointInterfaceConsole.DnsEntries]]] 
        HostedZoneId: !Select ['0', !Split [':', !Select ['0', !GetAtt 
 VPCEndpointInterfaceConsole.DnsEntries]]] 
      Type: A 
  ExplorerProxyRecordGlobal: 
    Type: AWS::Route53::RecordSet 
    Properties: 
      HostedZoneId: !Ref 'ConsoleHostedZone' 
      Name: "resource-explorer.console.aws.amazon.com" 
      AliasTarget: 
        DNSName: !Select ['1', !Split [':', !Select ['0', !GetAtt 
 VPCEndpointInterfaceConsole.DnsEntries]]] 
        HostedZoneId: !Select ['0', !Split [':', !Select ['0', !GetAtt 
 VPCEndpointInterfaceConsole.DnsEntries]]] 
      Type: A 
  ConsoleRecordRegional: 
    Type: AWS::Route53::RecordSet 
    Properties: 
      HostedZoneId: !Ref 'ConsoleHostedZone' 
      Name: !Sub "${AWS::Region}.console.aws.amazon.com" 
      AliasTarget: 
        DNSName: !Select ['1', !Split [':', !Select ['0', !GetAtt 
 VPCEndpointInterfaceConsole.DnsEntries]]] 
        HostedZoneId: !Select ['0', !Split [':', !Select ['0', !GetAtt 
 VPCEndpointInterfaceConsole.DnsEntries]]] 
      Type: A 
  SigninHostedZone: 
    Type: "AWS::Route53::HostedZone"
```

```
 Properties: 
        HostedZoneConfig: 
           Comment: 'Signin VPC Endpoint Hosted Zone' 
        Name: 'signin.aws.amazon.com' 
        VPCs: 
- 1990 - 1990 - 1990<br>1990 - 1990 - 1990 - 1990 - 1990 - 1990 - 1990 - 1990 - 1990 - 1990 - 1990 - 1990 - 1990 - 1990 - 1990 - 1990
             VPCId: !Ref AppVPC 
             VPCRegion: !Ref "AWS::Region" 
   SigninRecordGlobal: 
      Type: AWS::Route53::RecordSet 
      Properties: 
        HostedZoneId: !Ref 'SigninHostedZone' 
        Name: 'signin.aws.amazon.com' 
        AliasTarget: 
           DNSName: !Select ['1', !Split [':', !Select ['0', !GetAtt 
  VPCEndpointInterfaceSignin.DnsEntries]]] 
           HostedZoneId: !Select ['0', !Split [':', !Select ['0', !GetAtt 
  VPCEndpointInterfaceSignin.DnsEntries]]] 
        Type: A 
   SigninRecordRegional: 
      Type: AWS::Route53::RecordSet 
      Properties: 
        HostedZoneId: !Ref 'SigninHostedZone' 
       Name: !Sub "${AWS::Region}.signin.aws.amazon.com"
        AliasTarget: 
           DNSName: !Select ['1', !Split [':', !Select ['0', !GetAtt 
  VPCEndpointInterfaceSignin.DnsEntries]]] 
           HostedZoneId: !Select ['0', !Split [':', !Select ['0', !GetAtt 
  VPCEndpointInterfaceSignin.DnsEntries]]] 
        Type: A
#########################
# EC2 INSTANCE
######################### 
   Ec2InstanceRole: 
      Type: AWS::IAM::Role 
      Properties: 
        AssumeRolePolicyDocument: 
           Version: 2012-10-17 
           Statement: 
- 1990 - 1990 - 1990 - 1990 - 1990 - 1990 - 1990 - 1990 - 1990 - 1990 - 1990 - 1990 - 1990 - 1990 - 1990 - 199
```

```
 Effect: Allow 
            Principal: 
              Service: 
                 - ec2.amazonaws.com 
            Action: 
              - sts:AssumeRole 
     Path: / 
     ManagedPolicyArns: 
       - arn:aws:iam::aws:policy/AmazonSSMManagedInstanceCore 
 Ec2InstanceProfile: 
   Type: AWS::IAM::InstanceProfile 
   Properties: 
     Path: / 
     Roles: 
      - !Ref Ec2InstanceRole 
 EC2WinInstance: 
   Type: 'AWS::EC2::Instance' 
   Properties: 
     ImageId: !Ref LatestWindowsAmiId 
     IamInstanceProfile: !Ref Ec2InstanceProfile 
     KeyName: !Ref Ec2KeyPair 
     InstanceType: 
       Ref: InstanceTypeParameter 
     SubnetId: !Ref PrivateSubnetA 
     SecurityGroupIds: 
       - Ref: EC2SecurityGroup 
     BlockDeviceMappings: 
       - DeviceName: /dev/sda1 
          Ebs: 
            VolumeSize: 50 
     Tags: 
     - Key: "Name" 
       Value: "Console VPCE test instance"
```
#### Untuk mengatur jaringan

- 1. Masuk ke akun manajemen untuk organisasi Anda dan buka [AWS CloudFormationkonsol](https://console.aws.amazon.com/cloudformation).
- 2. Pilih Buat tumpukan.
- 3. Pilih Dengan sumber daya baru (standar). Unggah file AWS CloudFormation template yang sebelumnya Anda buat, dan pilih Berikutnya.
- 4. Masukkan nama untuk tumpukan, seperti**PrivateConsoleNetworkForS3**, lalu pilih Berikutnya.
- 5. Untuk VPC dan subnet, masukkan rentang CIDR IP pilihan Anda, atau gunakan nilai default yang disediakan. Jika Anda menggunakan nilai default, verifikasi bahwa nilai tersebut tidak tumpang tindih dengan sumber daya VPC yang ada di Anda. Akun AWS
- 6. Untuk KeyPair parameter Ec2, pilih salah satu dari pasangan kunci Amazon EC2 yang ada di akun Anda. Jika Anda tidak memiliki key pair Amazon EC2 yang sudah ada, Anda harus membuatnya sebelum melanjutkan ke langkah berikutnya. Untuk informasi selengkapnya, lihat [Membuat key pair menggunakan Amazon EC2](https://docs.aws.amazon.com/AWSEC2/latest/UserGuide/create-key-pairs.html#having-ec2-create-your-key-pair) di Panduan Pengguna Amazon EC2 untuk Instans Linux.
- 7. Pilih Buat tumpukan.
- 8. Setelah tumpukan dibuat, pilih tab Sumber Daya untuk melihat sumber daya yang telah dibuat.

Untuk terhubung ke instans Amazon EC2

- 1. Masuk ke akun manajemen untuk organisasi Anda dan buka konsol [Amazon EC2](https://console.aws.amazon.com/ec2).
- 2. Di panel navigasi, pilih Instans.
- 3. Pada halaman Instans, pilih Instans pengujian VPCE konsol yang dibuat oleh template. AWS CloudFormation Kemudian pilih Connect.

#### **a** Note

Contoh ini menggunakan Fleet Manager, kemampuanAWS Systems Manager Explorer, untuk terhubung ke Windows Server Anda. Mungkin perlu beberapa menit sebelum koneksi dapat dimulai.

- 4. Pada halaman Connect to instance, pilih RDP Client, lalu Connect menggunakan Fleet Manager.
- 5. Pilih Desktop Jarak Jauh Manajer Armada.
- 6. Untuk mendapatkan kata sandi administratif untuk instans Amazon EC2 dan mengakses Desktop Windows menggunakan antarmuka web, gunakan kunci pribadi yang terkait dengan key pair Amazon EC2 yang Anda gunakan saat AWS CloudFormation membuat template.
- 7. Dari instans Windows Amazon EC2, buka AWS Management Console di browser.

8. Setelah Anda masuk dengan AWS kredensi Anda, buka konsol [Amazon S3](https://console.aws.amazon.com/s3) dan verifikasi bahwa Anda terhubung AWS Management Console menggunakan Akses Pribadi.

Untuk menguji penyiapan AWS Management Console Private Access

- 1. Masuk ke akun manajemen untuk organisasi Anda dan buka konsol [Amazon S3.](https://console.aws.amazon.com/s3)
- 2. Pilih ikon kunci-pribadi di bilah navigasi untuk melihat titik akhir VPC yang digunakan. Tangkapan layar berikut menunjukkan lokasi ikon kunci-pribadi dan informasi VPC.

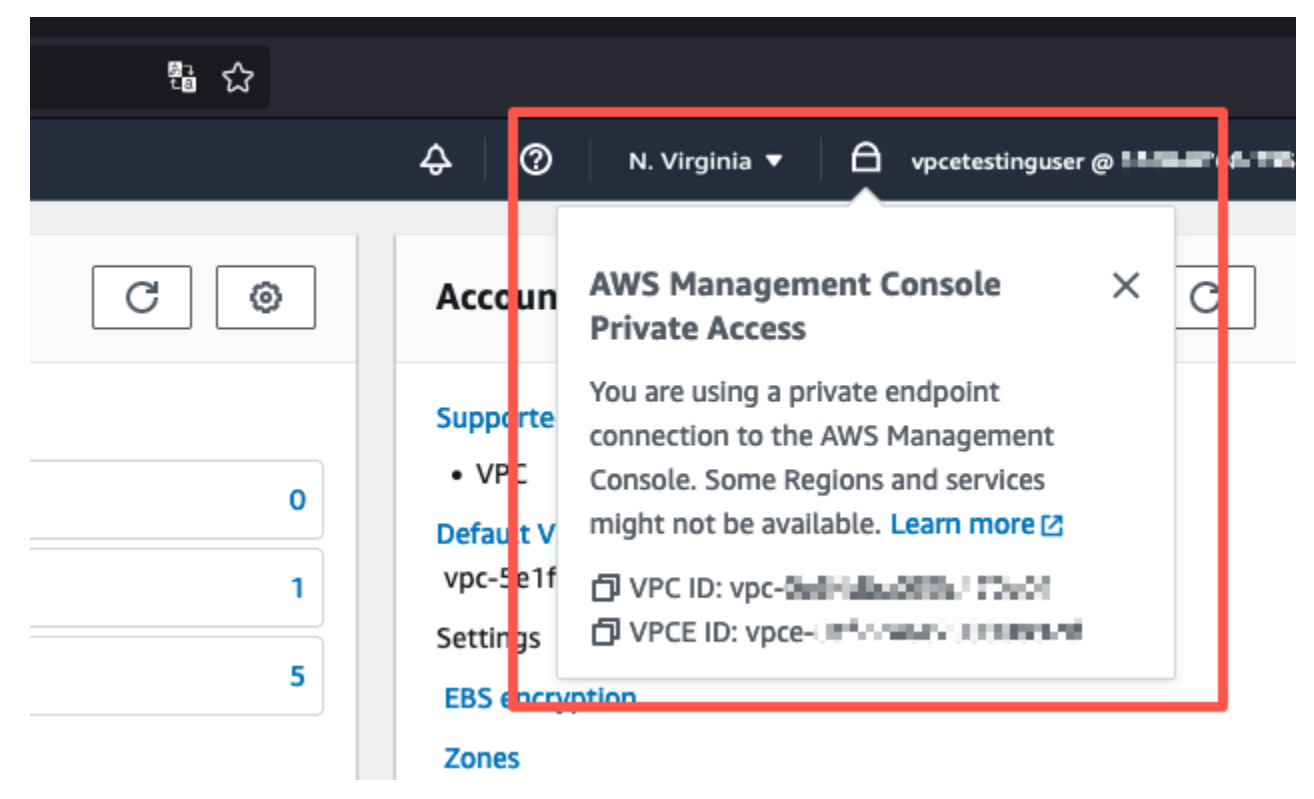

### <span id="page-57-0"></span>Uji pengaturan dengan Amazon WorkSpaces

Amazon WorkSpaces memungkinkan Anda menyediakan desktop Windows, Amazon Linux, atau Ubuntu Linux virtual berbasis cloud untuk pengguna Anda, yang dikenal sebagai. WorkSpaces Anda dapat dengan cepat menambahkan atau menghapus pengguna saat kebutuhan Anda berubah. Pengguna dapat mengakses desktop virtual mereka dari beberapa perangkat atau peramban web. Untuk mempelajari selengkapnya WorkSpaces, lihat [Panduan WorkSpaces Administrasi Amazon.](https://docs.aws.amazon.com/workspaces/latest/adminguide/amazon-workspaces.html)

Contoh di bagian ini menjelaskan lingkungan pengujian di mana lingkungan pengguna menggunakan browser web yang berjalan pada WorkSpace untuk masuk ke Akses AWS Management Console Pribadi. Kemudian, pengguna mengunjungi konsol Amazon Simple Storage Service. Ini WorkSpace

dimaksudkan untuk mensimulasikan pengalaman pengguna korporat dengan laptop pada jaringan yang terhubung dengan VPC, mengakses dari browser mereka. AWS Management Console

Tutorial ini digunakan AWS CloudFormation untuk membuat dan mengkonfigurasi pengaturan jaringan dan Simple Active Directory untuk digunakan WorkSpaces bersama dengan petunjuk langkah demi langkah untuk setup WorkSpace menggunakanAWS Management Console.

Diagram berikut menjelaskan alur kerja untuk menggunakan WorkSpace untuk menguji penyiapan Akses AWS Management Console Pribadi. Ini menunjukkan hubungan antara klien WorkSpace, VPC yang dikelola Amazon, dan VPC yang dikelola pelanggan.

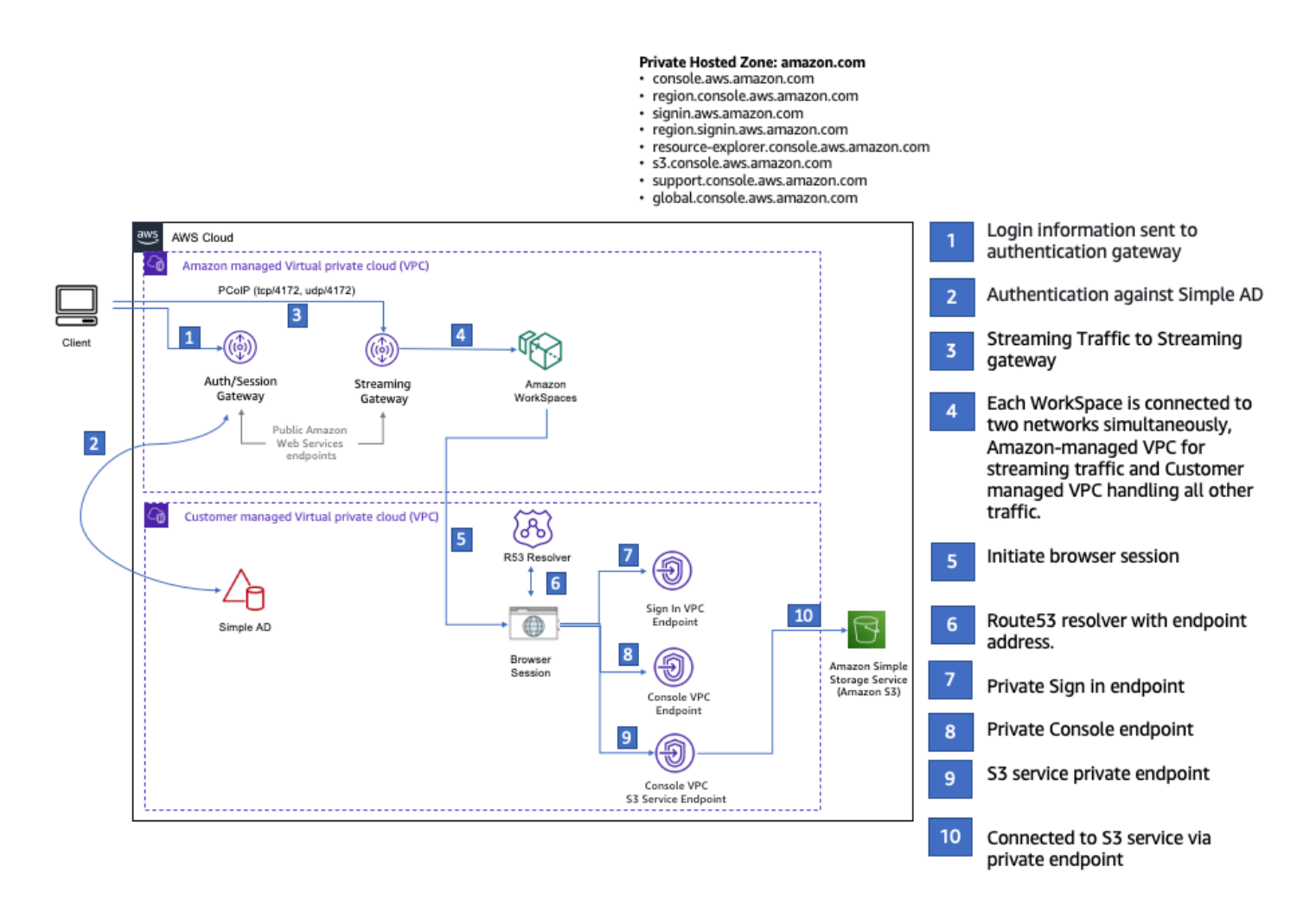

Salin AWS CloudFormation template berikut dan simpan ke file yang akan Anda gunakan pada langkah 3 prosedur untuk mengatur jaringan.

AWS Management ConsoleAWS CloudFormationTemplat lingkungan Akses Pribadi

Description: |

Uji pengaturan dengan Amazon WorkSpaces Versi 1.0 54

AWS Management Console Private Access.

```
Parameters: 
   VpcCIDR: 
     Type: String 
     Default: 172.16.0.0/16 
     Description: CIDR range for VPC 
   PublicSubnet1CIDR: 
     Type: String 
     Default: 172.16.1.0/24 
     Description: CIDR range for Public Subnet A 
   PublicSubnet2CIDR: 
     Type: String 
     Default: 172.16.0.0/24 
     Description: CIDR range for Public Subnet B 
   PrivateSubnet1CIDR: 
     Type: String 
     Default: 172.16.4.0/24 
     Description: CIDR range for Private Subnet A 
   PrivateSubnet2CIDR: 
     Type: String 
     Default: 172.16.5.0/24 
     Description: CIDR range for Private Subnet B 
# Amazon WorkSpaces is available in a subset of the Availability Zones for each 
  supported Region.
# https://docs.aws.amazon.com/workspaces/latest/adminguide/azs-workspaces.html
Mappings: 
   RegionMap: 
     us-east-1: 
       az1: use1-az2 
       az2: use1-az4 
       az3: use1-az6 
     us-west-2: 
       az1: usw2-az1 
       az2: usw2-az2 
       az3: usw2-az3 
     ap-south-1: 
       az1: aps1-az1 
       az2: aps1-az2
```
az3: aps1-az3

```
 ap-northeast-2: 
        az1: apne2-az1 
        az2: apne2-az3 
     ap-southeast-1: 
        az1: apse1-az1 
        az2: apse1-az2 
     ap-southeast-2: 
        az1: apse2-az1 
        az2: apse2-az3 
     ap-northeast-1: 
        az1: apne1-az1 
        az2: apne1-az4 
     ca-central-1: 
        az1: cac1-az1 
        az2: cac1-az2 
     eu-central-1: 
        az1: euc1-az2 
        az2: euc1-az3 
     eu-west-1: 
        az1: euw1-az1 
        az2: euw1-az2 
     eu-west-2: 
        az1: euw2-az2 
        az2: euw2-az3 
     sa-east-1: 
        az1: sae1-az1 
        az2: sae1-az3 
Resources: 
   iamLambdaExecutionRole: 
     Type: AWS::IAM::Role 
     Properties: 
        AssumeRolePolicyDocument: 
          Version: 2012-10-17 
          Statement: 
            - Effect: Allow 
               Principal: 
                 Service: 
                 - lambda.amazonaws.com 
              Action: 
                 - 'sts:AssumeRole'
```
ManagedPolicyArns:

```
 - arn:aws:iam::aws:policy/service-role/AWSLambdaBasicExecutionRole 
      Policies: 
        - PolicyName: describe-ec2-az 
           PolicyDocument: 
             Version: "2012-10-17" 
             Statement: 
               - Effect: Allow 
                 Action: 
                   - 'ec2:DescribeAvailabilityZones' 
                 Resource: '*' 
      MaxSessionDuration: 3600 
      Path: /service-role/ 
  fnZoneIdtoZoneName: 
    Type: AWS::Lambda::Function 
    Properties: 
      Runtime: python3.8 
      Handler: index.lambda_handler 
      Code: 
        ZipFile: | 
           import boto3 
           import cfnresponse 
          def zoneId_to_zoneName(event, context): 
              responseData = \{ \} ec2 = boto3.client('ec2') 
               describe_az = ec2.describe_availability_zones() 
              for az in describe az['AvailabilityZones']:
                   if event['ResourceProperties']['ZoneId'] == az['ZoneId']: 
                        responseData['ZoneName'] = az['ZoneName'] 
                        cfnresponse.send(event, context, cfnresponse.SUCCESS, 
 responseData, str(az['ZoneId'])) 
           def no_op(event, context): 
               print(event) 
               responseData = {} 
               cfnresponse.send(event, context, cfnresponse.SUCCESS, responseData, 
 str(event['RequestId'])) 
          def lambda_handler(event, context): 
               if event['RequestType'] == ('Create' or 'Update'): 
                   zoneId_to_zoneName(event, context) 
               else: 
                   no_op(event,context)
```

```
 getAZ1: 
     Type: "Custom::zone-id-zone-name" 
     Properties: 
       ServiceToken: !GetAtt fnZoneIdtoZoneName.Arn 
       ZoneId: !FindInMap [ RegionMap, !Ref 'AWS::Region', az1 ] 
   getAZ2: 
     Type: "Custom::zone-id-zone-name" 
     Properties: 
       ServiceToken: !GetAtt fnZoneIdtoZoneName.Arn 
       ZoneId: !FindInMap [ RegionMap, !Ref 'AWS::Region', az2 ] 
#########################
# VPC AND SUBNETS
######################### 
   AppVPC: 
     Type: 'AWS::EC2::VPC' 
     Properties: 
       CidrBlock: !Ref VpcCIDR 
       InstanceTenancy: default 
       EnableDnsSupport: true 
       EnableDnsHostnames: true 
   PublicSubnetA: 
     Type: 'AWS::EC2::Subnet' 
     Properties: 
       VpcId: !Ref AppVPC 
       CidrBlock: !Ref PublicSubnet1CIDR 
       MapPublicIpOnLaunch: true 
       AvailabilityZone: !GetAtt getAZ1.ZoneName 
   PublicSubnetB: 
     Type: 'AWS::EC2::Subnet' 
     Properties: 
       VpcId: !Ref AppVPC 
       CidrBlock: !Ref PublicSubnet2CIDR 
       MapPublicIpOnLaunch: true 
       AvailabilityZone: !GetAtt getAZ2.ZoneName 
   PrivateSubnetA: 
     Type: 'AWS::EC2::Subnet' 
     Properties:
```
Role: !GetAtt iamLambdaExecutionRole.Arn

 VpcId: !Ref AppVPC CidrBlock: !Ref PrivateSubnet1CIDR AvailabilityZone: !GetAtt getAZ1.ZoneName PrivateSubnetB: Type: 'AWS::EC2::Subnet' Properties: VpcId: !Ref AppVPC CidrBlock: !Ref PrivateSubnet2CIDR AvailabilityZone: !GetAtt getAZ2.ZoneName InternetGateway: Type: AWS::EC2::InternetGateway InternetGatewayAttachment: Type: AWS::EC2::VPCGatewayAttachment Properties: InternetGatewayId: !Ref InternetGateway VpcId: !Ref AppVPC NatGatewayEIP: Type: AWS::EC2::EIP DependsOn: InternetGatewayAttachment NatGateway: Type: AWS::EC2::NatGateway Properties: AllocationId: !GetAtt NatGatewayEIP.AllocationId SubnetId: !Ref PublicSubnetA ######################### # Route Tables ######################### PrivateRouteTable: Type: 'AWS::EC2::RouteTable' Properties: VpcId: !Ref AppVPC DefaultPrivateRoute: Type: AWS::EC2::Route Properties: RouteTableId: !Ref PrivateRouteTable DestinationCidrBlock: 0.0.0.0/0

```
 NatGatewayId: !Ref NatGateway 
   PrivateSubnetRouteTableAssociation1: 
     Type: 'AWS::EC2::SubnetRouteTableAssociation' 
     Properties: 
       RouteTableId: !Ref PrivateRouteTable 
       SubnetId: !Ref PrivateSubnetA 
   PrivateSubnetRouteTableAssociation2: 
     Type: 'AWS::EC2::SubnetRouteTableAssociation' 
     Properties: 
       RouteTableId: !Ref PrivateRouteTable 
       SubnetId: !Ref PrivateSubnetB 
   PublicRouteTable: 
     Type: AWS::EC2::RouteTable 
     Properties: 
       VpcId: !Ref AppVPC 
   DefaultPublicRoute: 
     Type: AWS::EC2::Route 
     DependsOn: InternetGatewayAttachment 
     Properties: 
       RouteTableId: !Ref PublicRouteTable 
       DestinationCidrBlock: 0.0.0.0/0 
       GatewayId: !Ref InternetGateway 
   PublicSubnetARouteTableAssociation1: 
     Type: AWS::EC2::SubnetRouteTableAssociation 
     Properties: 
       RouteTableId: !Ref PublicRouteTable 
       SubnetId: !Ref PublicSubnetA 
   PublicSubnetBRouteTableAssociation2: 
     Type: AWS::EC2::SubnetRouteTableAssociation 
     Properties: 
       RouteTableId: !Ref PublicRouteTable 
       SubnetId: !Ref PublicSubnetB 
#########################
# SECURITY GROUPS
#########################
```

```
 VPCEndpointSecurityGroup: 
     Type: 'AWS::EC2::SecurityGroup' 
     Properties: 
       GroupDescription: Allow TLS for VPC Endpoint 
       VpcId: !Ref AppVPC 
       SecurityGroupIngress: 
          - IpProtocol: tcp 
            FromPort: 443 
            ToPort: 443 
            CidrIp: !GetAtt AppVPC.CidrBlock 
#########################
# VPC ENDPOINTS
######################### 
   VPCEndpointGatewayS3: 
     Type: 'AWS::EC2::VPCEndpoint' 
     Properties: 
       ServiceName: !Sub 'com.amazonaws.${AWS::Region}.s3' 
       VpcEndpointType: Gateway 
       VpcId: !Ref AppVPC 
       RouteTableIds: 
          - !Ref PrivateRouteTable 
   VPCEndpointInterfaceSignin: 
     Type: 'AWS::EC2::VPCEndpoint' 
     Properties: 
       VpcEndpointType: Interface 
       PrivateDnsEnabled: false 
       SubnetIds: 
          - !Ref PrivateSubnetA 
          - !Ref PrivateSubnetB 
       SecurityGroupIds: 
          - !Ref VPCEndpointSecurityGroup 
       ServiceName: !Sub 'com.amazonaws.${AWS::Region}.signin' 
       VpcId: !Ref AppVPC 
   VPCEndpointInterfaceConsole: 
     Type: 'AWS::EC2::VPCEndpoint' 
     Properties: 
       VpcEndpointType: Interface 
       PrivateDnsEnabled: false 
       SubnetIds: 
          - !Ref PrivateSubnetA
```

```
 - !Ref PrivateSubnetB 
        SecurityGroupIds: 
          - !Ref VPCEndpointSecurityGroup 
        ServiceName: !Sub 'com.amazonaws.${AWS::Region}.console' 
        VpcId: !Ref AppVPC 
#########################
# ROUTE53 RESOURCES
######################### 
   ConsoleHostedZone: 
     Type: "AWS::Route53::HostedZone" 
     Properties: 
        HostedZoneConfig: 
          Comment: 'Console VPC Endpoint Hosted Zone' 
        Name: 'console.aws.amazon.com' 
        VPCs: 
- 1990 - 1990 - 1990<br>1990 - 1990 - 1990 - 1990 - 1990 - 1990 - 1990 - 1990 - 1990 - 1990 - 1990 - 1990 - 1990 - 1990 - 1990 - 1990
            VPCId: !Ref AppVPC 
            VPCRegion: !Ref "AWS::Region" 
   ConsoleRecordGlobal: 
     Type: AWS::Route53::RecordSet 
     Properties: 
        HostedZoneId: !Ref 'ConsoleHostedZone' 
        Name: 'console.aws.amazon.com' 
        AliasTarget: 
          DNSName: !Select ['1', !Split [':', !Select ['0', !GetAtt 
  VPCEndpointInterfaceConsole.DnsEntries]]] 
          HostedZoneId: !Select ['0', !Split [':', !Select ['0', !GetAtt 
  VPCEndpointInterfaceConsole.DnsEntries]]] 
        Type: A 
   GlobalConsoleRecord: 
     Type: AWS::Route53::RecordSet 
     Properties: 
        HostedZoneId: !Ref 'ConsoleHostedZone' 
        Name: 'global.console.aws.amazon.com' 
        AliasTarget: 
          DNSName: !Select ['1', !Split [':', !Select ['0', !GetAtt 
  VPCEndpointInterfaceConsole.DnsEntries]]] 
          HostedZoneId: !Select ['0', !Split [':', !Select ['0', !GetAtt 
  VPCEndpointInterfaceConsole.DnsEntries]]] 
        Type: A
```

```
 ConsoleS3ProxyRecordGlobal: 
    Type: AWS::Route53::RecordSet 
    Properties: 
      HostedZoneId: !Ref 'ConsoleHostedZone' 
      Name: 's3.console.aws.amazon.com' 
      AliasTarget: 
        DNSName: !Select ['1', !Split [':', !Select ['0', !GetAtt 
 VPCEndpointInterfaceConsole.DnsEntries]]] 
        HostedZoneId: !Select ['0', !Split [':', !Select ['0', !GetAtt 
 VPCEndpointInterfaceConsole.DnsEntries]]] 
      Type: A 
  ConsoleSupportProxyRecordGlobal: 
    Type: AWS::Route53::RecordSet 
    Properties: 
      HostedZoneId: !Ref 'ConsoleHostedZone' 
      Name: "support.console.aws.amazon.com" 
      AliasTarget: 
        DNSName: !Select ['1', !Split [':', !Select ['0', !GetAtt 
 VPCEndpointInterfaceConsole.DnsEntries]]] 
        HostedZoneId: !Select ['0', !Split [':', !Select ['0', !GetAtt 
 VPCEndpointInterfaceConsole.DnsEntries]]] 
      Type: A 
  ExplorerProxyRecordGlobal: 
    Type: AWS::Route53::RecordSet 
    Properties: 
      HostedZoneId: !Ref 'ConsoleHostedZone' 
      Name: "resource-explorer.console.aws.amazon.com" 
      AliasTarget: 
        DNSName: !Select ['1', !Split [':', !Select ['0', !GetAtt 
 VPCEndpointInterfaceConsole.DnsEntries]]] 
        HostedZoneId: !Select ['0', !Split [':', !Select ['0', !GetAtt 
 VPCEndpointInterfaceConsole.DnsEntries]]] 
      Type: A 
  ConsoleRecordRegional: 
    Type: AWS::Route53::RecordSet 
    Properties: 
      HostedZoneId: !Ref 'ConsoleHostedZone' 
      Name: !Sub "${AWS::Region}.console.aws.amazon.com" 
      AliasTarget:
```

```
 DNSName: !Select ['1', !Split [':', !Select ['0', !GetAtt 
  VPCEndpointInterfaceConsole.DnsEntries]]] 
          HostedZoneId: !Select ['0', !Split [':', !Select ['0', !GetAtt 
  VPCEndpointInterfaceConsole.DnsEntries]]] 
        Type: A 
   SigninHostedZone: 
     Type: "AWS::Route53::HostedZone" 
     Properties: 
        HostedZoneConfig: 
          Comment: 'Signin VPC Endpoint Hosted Zone' 
        Name: 'signin.aws.amazon.com' 
        VPCs: 
- 1990 - 1990 - 1990<br>1990 - 1990 - 1990 - 1990 - 1990 - 1990 - 1990 - 1990 - 1990 - 1990 - 1990 - 1990 - 1990 - 1990 - 1990 - 1990
            VPCId: !Ref AppVPC 
            VPCRegion: !Ref "AWS::Region" 
   SigninRecordGlobal: 
     Type: AWS::Route53::RecordSet 
     Properties: 
        HostedZoneId: !Ref 'SigninHostedZone' 
        Name: 'signin.aws.amazon.com' 
        AliasTarget: 
          DNSName: !Select ['1', !Split [':', !Select ['0', !GetAtt 
  VPCEndpointInterfaceSignin.DnsEntries]]] 
          HostedZoneId: !Select ['0', !Split [':', !Select ['0', !GetAtt 
  VPCEndpointInterfaceSignin.DnsEntries]]] 
        Type: A 
   SigninRecordRegional: 
     Type: AWS::Route53::RecordSet 
     Properties: 
        HostedZoneId: !Ref 'SigninHostedZone' 
        Name: !Sub "${AWS::Region}.signin.aws.amazon.com" 
        AliasTarget: 
          DNSName: !Select ['1', !Split [':', !Select ['0', !GetAtt 
  VPCEndpointInterfaceSignin.DnsEntries]]] 
          HostedZoneId: !Select ['0', !Split [':', !Select ['0', !GetAtt 
  VPCEndpointInterfaceSignin.DnsEntries]]] 
        Type: A 
#########################
# WORKSPACE RESOURCES
#########################
```

```
 ADAdminSecret: 
     Type: AWS::SecretsManager::Secret 
     Properties: 
       Name: "ADAdminSecret" 
       Description: "Password for directory services admin" 
       GenerateSecretString: 
         SecretStringTemplate: '{"username": "Admin"}' 
         GenerateStringKey: password 
         PasswordLength: 30 
         ExcludeCharacters: '"@/\' 
   WorkspaceSimpleDirectory: 
     Type: AWS::DirectoryService::SimpleAD 
     DependsOn: AppVPC 
     DependsOn: PrivateSubnetA 
     DependsOn: PrivateSubnetB 
     Properties: 
       Name: "corp.awsconsole.com" 
       Password: '{{resolve:secretsmanager:ADAdminSecret:SecretString:password}}' 
       Size: "Small" 
       VpcSettings: 
         SubnetIds: 
            - Ref: PrivateSubnetA 
            - Ref: PrivateSubnetB 
         VpcId: 
            Ref: AppVPC 
Outputs: 
   PrivateSubnetA: 
     Description: Private Subnet A 
     Value: !Ref PrivateSubnetA 
   PrivateSubnetB: 
     Description: Private Subnet B 
     Value: !Ref PrivateSubnetB 
   WorkspaceSimpleDirectory: 
     Description: Directory to be used for Workspaces 
     Value: !Ref WorkspaceSimpleDirectory 
   WorkspacesAdminPassword:
```
 Description : "The ARN of the Workspaces admin's password. Navigate to the Secrets Manager in the AWS Console to view the value." Value: !Ref ADAdminSecret

#### **a** Note

Pengaturan pengujian ini dirancang untuk berjalan di Wilayah AS Timur (Virginia N.) (ustimur-1).

#### Untuk mengatur jaringan

- 1. Masuk ke akun manajemen untuk organisasi Anda dan buka [AWS CloudFormationkonsol](https://console.aws.amazon.com/cloudformation).
- 2. Pilih Buat tumpukan.
- 3. Pilih Dengan sumber daya baru (standar). Unggah file AWS CloudFormation template yang sebelumnya Anda buat, dan pilih Berikutnya.
- 4. Masukkan nama untuk tumpukan, seperti**PrivateConsoleNetworkForS3**, lalu pilih Berikutnya.
- 5. Untuk VPC dan subnet, masukkan rentang CIDR IP pilihan Anda, atau gunakan nilai default yang disediakan. Jika Anda menggunakan nilai default, verifikasi bahwa nilai tersebut tidak tumpang tindih dengan sumber daya VPC yang ada di Anda. Akun AWS
- 6. Pilih Buat tumpukan.
- 7. Setelah tumpukan dibuat, pilih tab Sumber Daya untuk melihat sumber daya yang telah dibuat.
- 8. Pilih tab Output, untuk melihat nilai untuk subnet pribadi dan Workspace Simple Directory. Catat nilai-nilai ini, karena Anda akan menggunakannya pada langkah keempat dari prosedur berikutnya untuk membuat dan mengonfigurasi file. WorkSpace

Tangkapan layar berikut menunjukkan tampilan tab Output yang menampilkan nilai untuk subnet pribadi dan Direktori Sederhana Ruang Kerja.

 $\times$ 

#### PrivateConsoleNetworkForS3 ⊛ Update Stack actions ▼ Create stack  $\blacktriangledown$ **Delete Stack info Events Resources Outputs** Parameters Template **Change sets**

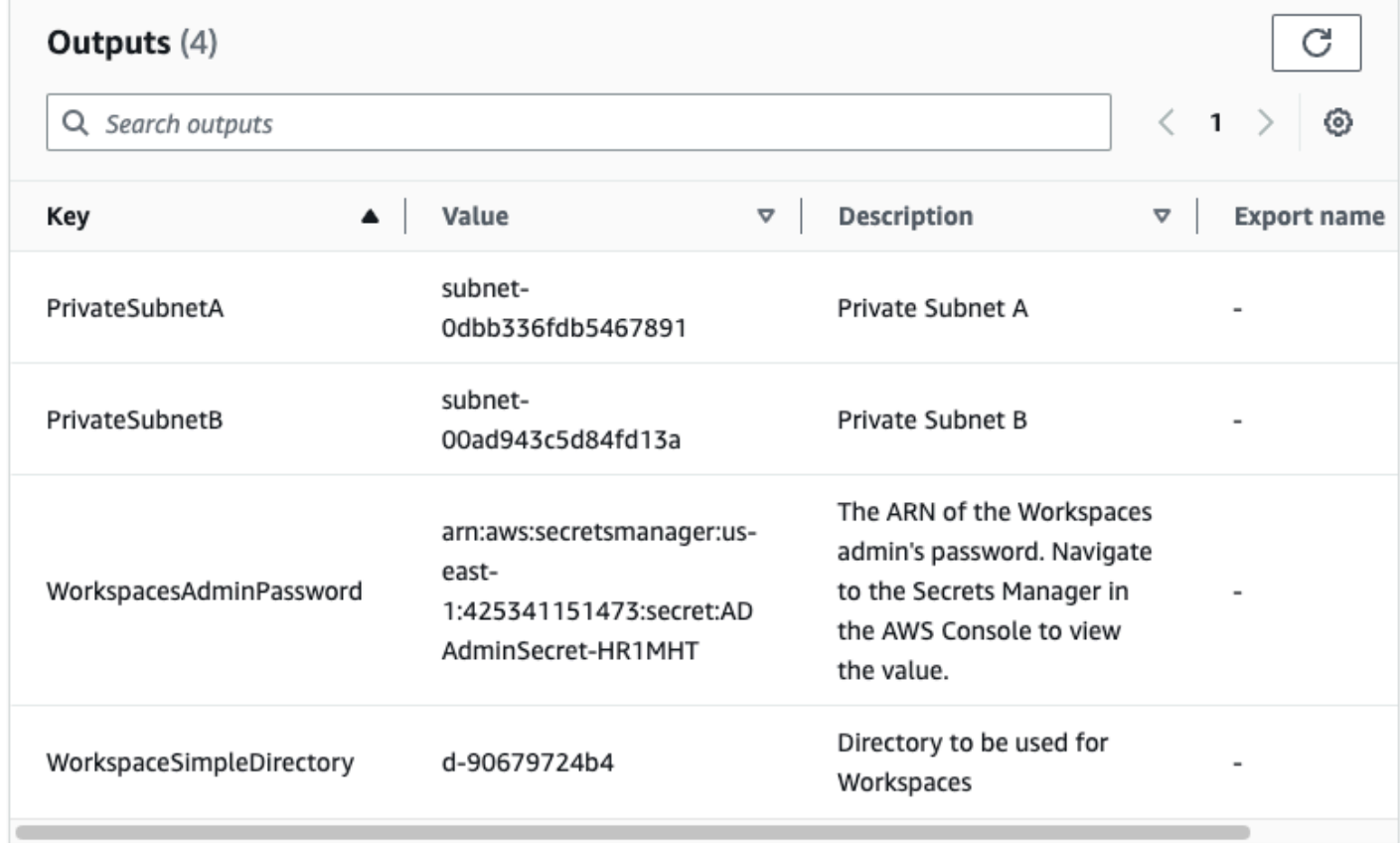

Sekarang setelah Anda membuat jaringan, gunakan prosedur berikut untuk membuat dan mengakses file WorkSpace.

Untuk membuat WorkSpace

- 1. Buka [konsol WorkSpaces .](https://console.aws.amazon.com/workspaces)
- 2. Di panel navigasi, pilih Direktori.
- 3. Pada halaman Direktori, verifikasi bahwa status direktori adalah Aktif. Tangkapan layar berikut menunjukkan halaman Direktori dengan direktori aktif.
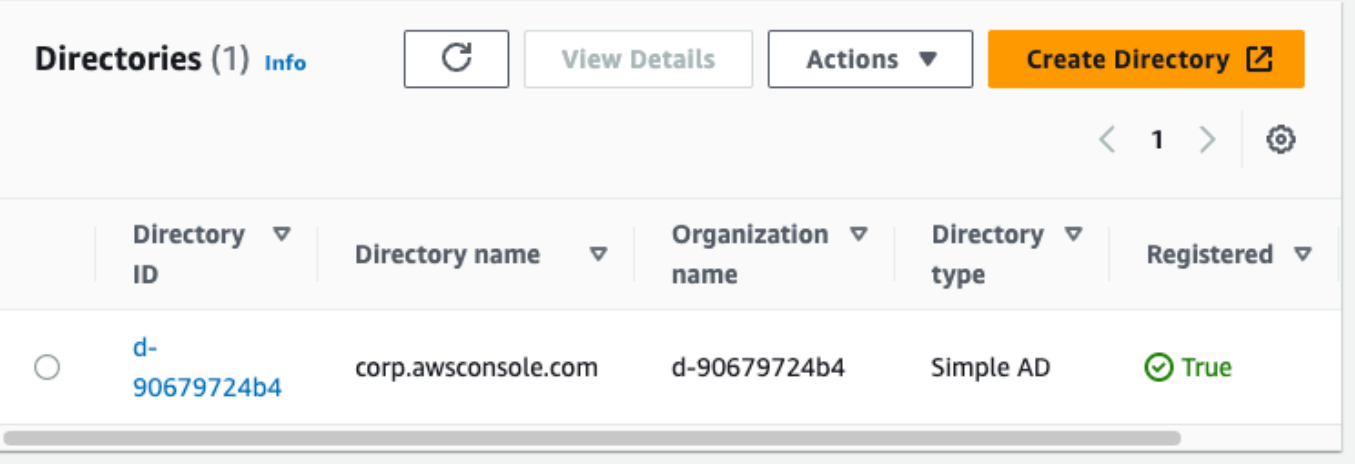

- 4. Untuk menggunakan direktori di WorkSpaces, Anda harus mendaftarkannya. Di panel navigasi, pilih WorkSpaces, lalu pilih Buat WorkSpaces.
- 5. Untuk Pilih direktori, pilih direktori yang dibuat oleh AWS CloudFormation dalam prosedur sebelumnya. Pada menu Tindakan, pilih Daftar.
- 6. Untuk pemilihan subnet, pilih dua subnet pribadi yang dicatat pada langkah sembilan dari prosedur sebelumnya.
- 7. Pilih Aktifkan izin layanan mandiri, lalu pilih Daftar.
- 8. Setelah direktori terdaftar, lanjutkan membuat file WorkSpace. Pilih direktori yang terdaftar, lalu pilih Berikutnya.
- 9. Pada halaman Buat pengguna, pilih Buat pengguna tambahan. Masukkan nama dan email Anda untuk memungkinkan Anda menggunakan file WorkSpace. Verifikasi bahwa alamat email valid karena informasi WorkSpace login dikirim ke alamat email ini.
- 10. Pilih Berikutnya.
- 11. Pada halaman Identifikasi Pengguna, pilih pengguna yang Anda buat di langkah sembilan, lalu pilih Berikutnya.
- 12. Pada halaman Pilih Bundel, pilih Standar dengan Amazon Linux 2, lalu pilih Berikutnya.
- 13. Gunakan pengaturan default untuk mode berjalan dan kustomisasi pengguna, lalu pilih Buat Ruang Kerja. WorkSpace Dimulai dalam Pending status dan transisi ke Available dalam waktu sekitar 20 menit.
- 14. Ketika WorkSpace tersedia, Anda akan menerima email dengan instruksi untuk mengaksesnya di alamat email yang Anda berikan pada langkah sembilan.

Setelah Anda masuk WorkSpace, Anda dapat menguji apakah Anda mengaksesnya menggunakan Akses AWS Management Console Pribadi Anda.

Untuk mengakses WorkSpace

- 1. Buka email yang Anda terima di langkah 14 dari prosedur sebelumnya.
- 2. Di email, pilih tautan unik yang disediakan untuk mengatur profil Anda dan mengunduh WorkSpaces klien.
- 3. Atur kata sandi Anda.
- 4. Unduh klien pilihan Anda.
- 5. Instal dan luncurkan klien. Masukkan kode registrasi yang disediakan di email Anda, lalu pilih Daftar.
- 6. Masuk ke Amazon WorkSpaces menggunakan kredensi yang Anda buat di langkah ketiga.

Untuk menguji penyiapan AWS Management Console Private Access

1. Dari Anda WorkSpace, buka browser Anda. Kemudian, navigasikan ke [AWS Management](https://console.aws.amazon.com/console) [Console](https://console.aws.amazon.com/console)dan masuk menggunakan kredensional Anda.

#### **a** Note

Jika Anda menggunakan Firefox sebagai browser Anda, verifikasi bahwa opsi Aktifkan DNS melalui HTTPS dimatikan di pengaturan browser Anda.

- 2. Buka [konsol Amazon S3](https://console.aws.amazon.com/s3) tempat Anda dapat memverifikasi bahwa Anda terhubung menggunakan Akses AWS Management Console Pribadi.
- 3. Pilih ikon kunci-pribadi pada bilah navigasi untuk melihat titik akhir VPC dan VPC yang digunakan. Tangkapan layar berikut menunjukkan lokasi ikon kunci-pribadi dan informasi VPC.

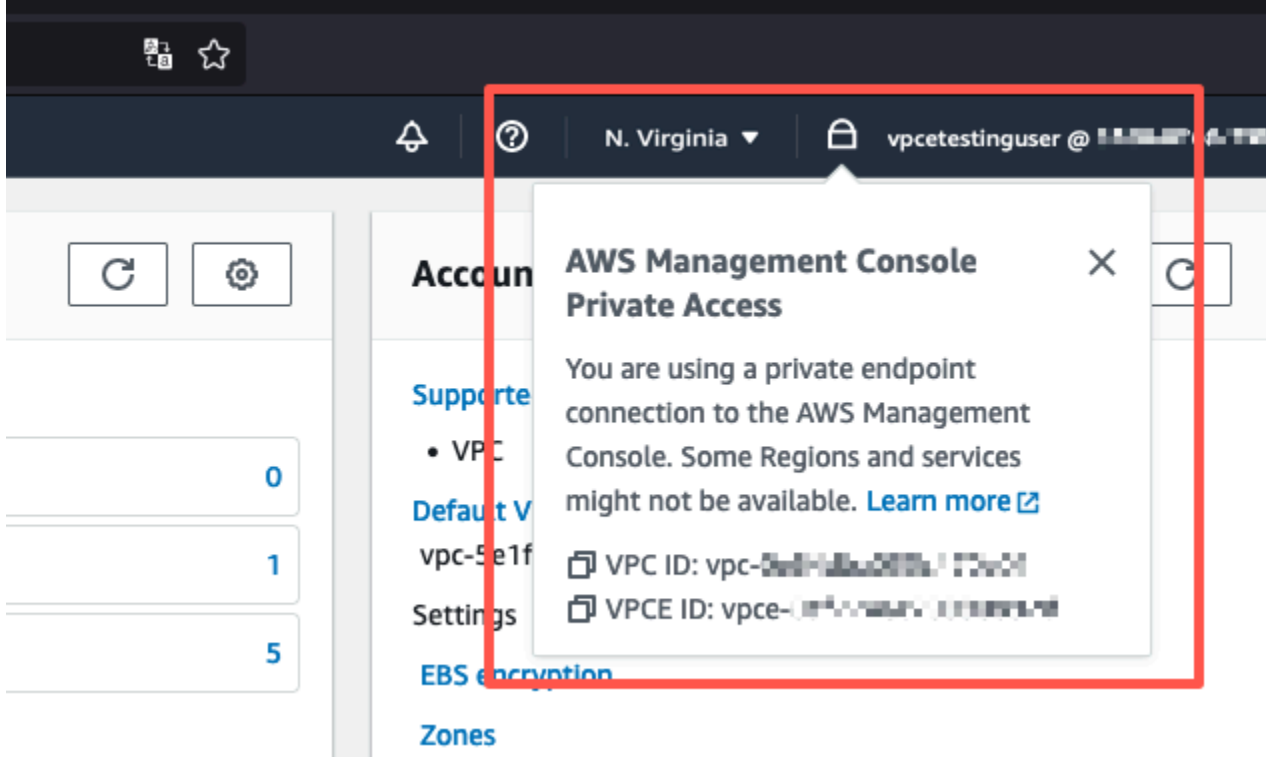

#### Uji pengaturan VPC dengan kebijakan IAM

Anda dapat menguji lebih lanjut VPC yang telah disiapkan dengan Amazon EC2 WorkSpaces atau dengan menerapkan kebijakan IAM yang membatasi akses.

Kebijakan berikut menolak akses ke Amazon S3 kecuali menggunakan VPC yang Anda tentukan.

```
{ 
     "Version": "2012-10-17", 
     "Statement": [ 
         { 
             "Effect": "Deny", 
             "Action": "S3:*", 
             "Resource": "*", 
             "Condition": { 
                 "StringNotEqualsIfExists": { 
                     "aws:SourceVpc": "sourceVPC"
                 }, 
                 "Bool": { 
                     "aws:ViaAwsService": "false" 
 } 
 }
```
 } ] }

Kebijakan berikut membatasi login ke Akun AWS ID yang dipilih menggunakan kebijakan Akses AWS Management Console Pribadi untuk titik akhir login.

```
{ 
         "Version": "2012-10-17", 
         "Statement": [ 
                 { 
                         "Effect": "Allow", 
                         "Principal": "*", 
                         "Action": "*", 
                         "Resource": "*", 
                         "Condition": { 
                                 "StringEquals": { 
                                         "aws:PrincipalAccount": [ 
                                                 "AWSAccountID"
\sim 100 \sim 100 \sim 100 \sim 100 \sim 100 \sim 100 \sim 100 \sim 100 \sim 100 \sim 100 \sim 100 \sim 100 \sim 100 \sim 100 \sim 100 \sim 100 \sim 100 \sim 100 \sim 100 \sim 100 \sim 100 \sim 100 \sim 100 \sim 100 \sim 
 } 
                        } 
                 } 
         ]
}
```
Jika Anda terhubung dengan identitas yang bukan milik akun Anda, halaman kesalahan berikut akan ditampilkan.

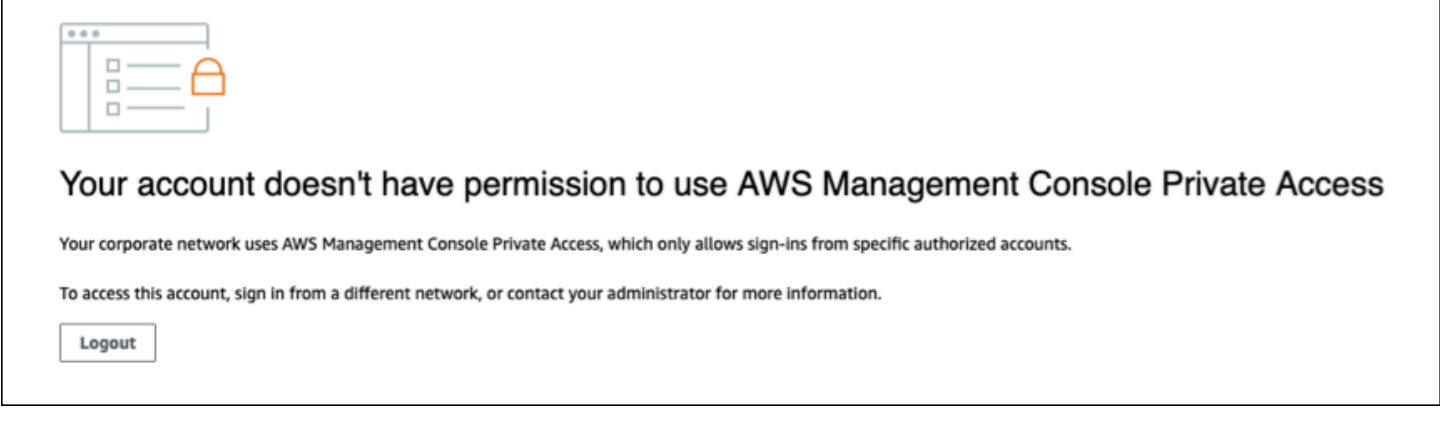

## Arsitektur referensi

Untuk terhubung secara pribadi ke Akses AWS Management Console Pribadi dari jaringan lokal, Anda dapat memanfaatkan opsi koneksi AWS Site-to-Site VPN ke AWS Virtual Private Gateway (VGW). AWS Site-to-Site VPNmemungkinkan akses ke jaringan jarak jauh Anda dari VPC Anda dengan membuat koneksi, dan mengonfigurasi perutean untuk melewati lalu lintas melalui koneksi. Untuk informasi selengkapnya, lihat [Apa itu VPN AWS Site-to-Site di Panduan Pengguna VPN AWS](https://docs.aws.amazon.com/vpn/latest/s2svpn/VPC_VPN.html)  [Site-to-Site](https://docs.aws.amazon.com/vpn/latest/s2svpn/VPC_VPN.html). AWS Virtual Private Gateway (VGW) adalah layanan Regional yang sangat tersedia yang bertindak sebagai gateway antara VPC dan jaringan lokal.

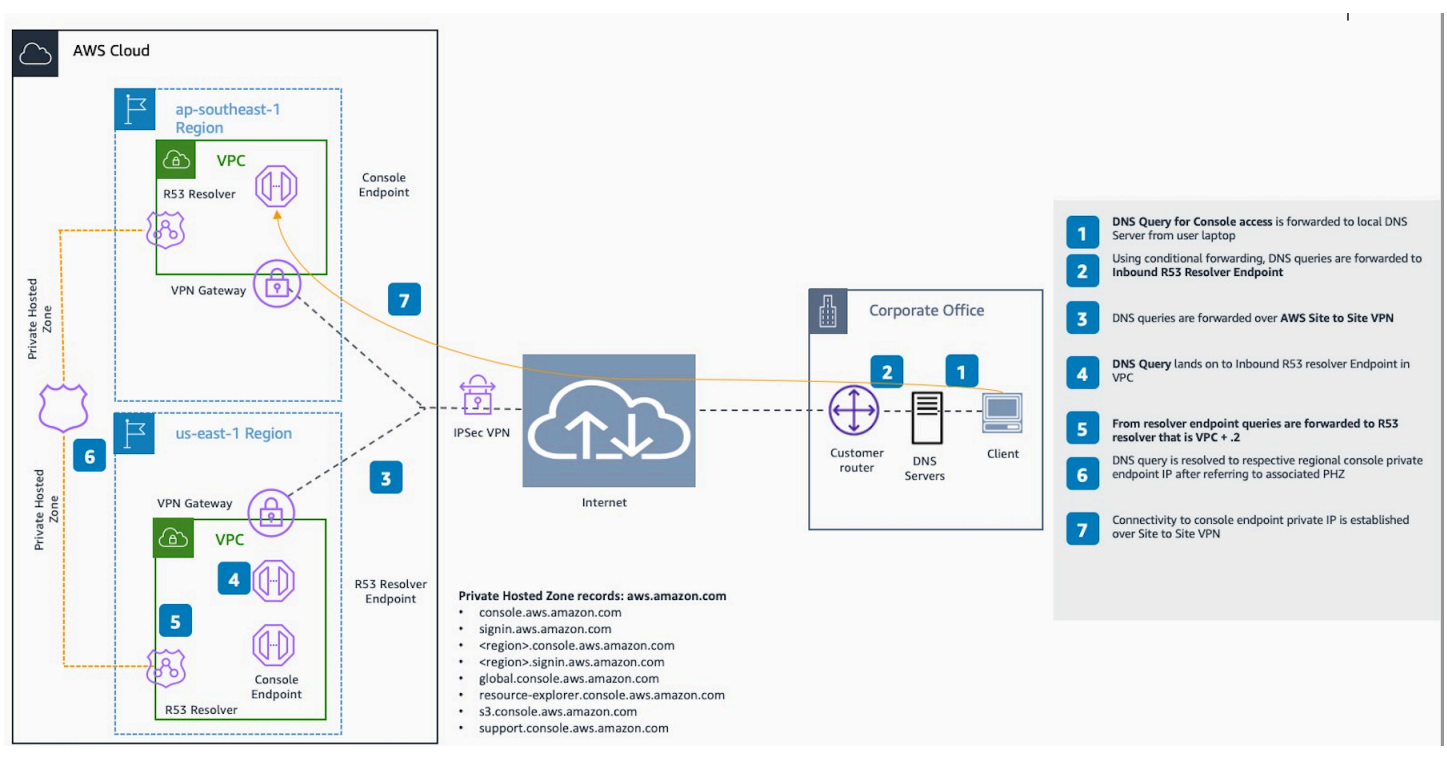

AWS Site-to-Site VPNke Gerbang Pribadi AWS Virtual (VGW)

Komponen penting dalam desain arsitektur referensi ini adalahAmazon Route 53 Resolver, khususnya inbound resolver. Saat Anda mengaturnya di VPC tempat titik akhir Akses AWS Management Console Pribadi dibuat, titik akhir resolver (antarmuka jaringan) dibuat di subnet yang ditentukan. Alamat IP mereka kemudian dapat dirujuk dalam penerusan bersyarat di DNS server lokal, untuk memungkinkan kueri catatan di Zona Hosting Pribadi. Ketika klien lokal terhubung keAWS Management Console, mereka dirutekan ke IP AWS Management Console pribadi titik akhir Akses Pribadi.

Sebelum menyiapkan koneksi ke titik akhir Akses AWS Management Console Pribadi, selesaikan langkah-langkah prasyarat untuk menyiapkan titik akhir Akses AWS Management Console Pribadi di semua Wilayah tempat Anda ingin mengaksesAWS Management Console, serta di Wilayah AS Timur (Virginia N.), dan mengonfigurasi Zona Dihosting Pribadi.

## <span id="page-78-0"></span>PeluncuranAWS CloudShell di Toolbar Konsol

AWS CloudShelladalah shell terautentikasi berbasis peramban yang dapat Anda luncurkan langsung dariAWS Management Console pada Toolbar Konsol. Anda dapat menjalankanAWS CLI perintah pada layanan menggunakan shell pilihan Anda (Bash, PowerShell, atau Z shell).

Anda dapat meluncurkan CloudShell padaConsole Toolbar menggunakan salah satu metode berikut:

- Pilih CloudShell ikon di kiri bawah konsol.
- Pilih CloudShell ikon pada bilah navigasi konsol konsol konsol.

Untuk informasi selengkapnya tentang layanan ini, lihat [PanduanAWS CloudShell Pengguna](https://docs.aws.amazon.com/cloudshell/latest/userguide/welcome.html).

Untuk informasi tentangWilayah AWS tempatAWS CloudShell tersedia, lihat [Daftar LayananAWS](https://aws.amazon.com/about-aws/global-infrastructure/regional-product-services/)  [Regional](https://aws.amazon.com/about-aws/global-infrastructure/regional-product-services/). Pemilihan Wilayah Konsol sinkron dengan CloudShell Wilayah. Jika CloudShell tidak tersedia di Wilayah yang dipilih, maka CloudShell akan beroperasi di Wilayah terdekat.

## Mendapatkan informasi penagihan

Jika Anda memiliki izin yang diperlukan, Anda dapat memperoleh informasi tentang biaya AWS Anda dari konsol.

Untuk mendapatkan informasi penagihan Anda

- 1. Di bilah navigasi, pilih nama akun Anda.
- 2. PilihDasbor Penagihan.
- 3. Gunakan dasbor AWS Billing and Cost Management untuk menemukan ringkasan dan rincian pengeluaran bulanan Anda. Untuk mempelajari selengkapnya, lihat [Panduan Pengguna AWS](https://docs.aws.amazon.com/awsaccountbilling/latest/aboutv2/)  [Billing.](https://docs.aws.amazon.com/awsaccountbilling/latest/aboutv2/)

## Menggunakan Markdown di Konsol

Beberapa layanan diAWS Management Console, seperti Amazon CloudWatch, mendukung penggunaan[Penurunan harga](https://en.wikipedia.org/wiki/Markdown)di bidang-bidang tertentu. Topik ini menjelaskan jenis format Markdown yang didukung di konsol.

Isi

- [Paragraf, Spasi Baris, dan Garis Horizontal](#page-80-0)
- [Judul](#page-81-0)
- [Format Teks](#page-81-1)
- [link](#page-82-0)
- [Daftar](#page-82-1)
- [Tabel dan Tombol \(Dasbor CloudWatch\)](#page-82-2)

#### <span id="page-80-0"></span>Paragraf, Spasi Baris, dan Garis Horizontal

Paragraf dipisahkan oleh baris kosong. Untuk memastikan bahwa baris kosong antara paragraf membuat ketika dikonversi ke HTML, tambahkan baris baru dengan ruang non-break ( ) dan kemudian baris kosong. Ulangi pasangan baris ini untuk menyisipkan beberapa baris kosong satu demi satu, seperti dalam contoh berikut:

Untuk membuat aturan horizontal yang memisahkan paragraf, tambahkan baris baru dengan tiga tanda hubung berturut-turut:---

Previous paragraph. --- Next paragraph.

Untuk membuat blok teks dengan spasi tunggal, tambahkan baris dengan tiga tanda belakang (`). Masukkan teks untuk ditampilkan dalam tipe monospace. Kemudian, tambahkan baris baru lain

dengan tiga backticks. Contoh berikut menunjukkan teks yang akan diformat ke tipe monospace saat ditampilkan:

```
\sqrt{2}This appears in a text box with a background shading.
The text is in monospace.
\ddotsc
```
#### <span id="page-81-0"></span>Judul

Untuk membuat judul, gunakan tanda pound (#). Tanda pound tunggal dan spasi menunjukkan judul tingkat atas. Dua tanda pagar membuat judul tingkat kedua, dan tiga tanda pagar membuat judul tingkat ketiga. Contoh berikut menunjukkan judul tingkat atas, tingkat kedua, dan tingkat ketiga:

```
 # Top-level heading
```
## Second-level heading

### Third-level heading

#### <span id="page-81-1"></span>Format Teks

Untuk memformat teks agar tercetak miring, apit dengan satu garis bawah ( \_ ) atau tanda bintang (\*) di setiap sisi.

\*This text appears in italics.\*

Untuk memformat teks agar tercetak tebal, apit dengan dua garis bawah atau dua tanda bintang di setiap sisi.

\*\*This text appears in bold.\*\*

Untuk memformat teks agar tercoret, apit dengan dua tilde (~) di setiap sisi.

```
~~This text appears in strikethrough.~~
```
### <span id="page-82-0"></span>link

Untuk menambahkan hyperlink teks, masukkan teks tautan yang dikelilingi oleh tanda kurung persegi ([ ]), diikuti oleh URL lengkap dalam tanda kurung (( )), seperti dalam contoh berikut:

```
Choose [link_text](http://my.example.com).
```
## <span id="page-82-1"></span>**Daftar**

Untuk memformat baris sebagai bagian dari daftar butir, tambahkan sebagai baris-baris terpisah yang dimulai dengan satu tanda bintang tunggal (\*) dan kemudian spasi, seperti pada contoh berikut:

```
Here is a bulleted list:
* Ant
* Bug
* Caterpillar
```
Untuk memformat baris sebagai bagian dari daftar penomoran, tambahkan sebagai baris-baris terpisah yang dimulai dengan angka, periode (.), dan spasi, seperti pada contoh berikut:

```
Here is a numbered list:
1. Do the first step
2. Do the next step
3. Do the final step
```
## <span id="page-82-2"></span>Tabel dan Tombol (Dasbor CloudWatch)

Widget teks dasbor CloudWatch mendukung tabel dan tombol Markdown.

Untuk membuat tabel, pisahkan kolom menggunakan bilah vertikal (|) dan baris menggunakan baris baru. Untuk membuat baris pertama menjadi baris header, masukkan baris antara baris header dan baris pertama nilai. Kemudian, tambahkan setidaknya tiga tanda hubung (-) untuk setiap kolom dalam tabel. Pisahkan kolom menggunakan bilah vertikal. Contoh berikut menunjukkan penurunan harga untuk tabel dengan dua kolom, baris header, dan dua baris data:

```
Table | Header
----|-----
Amazon Web Services | AWS
```
1 | 2

Teks penurunan harga dalam contoh sebelumnya menciptakan tabel berikut:

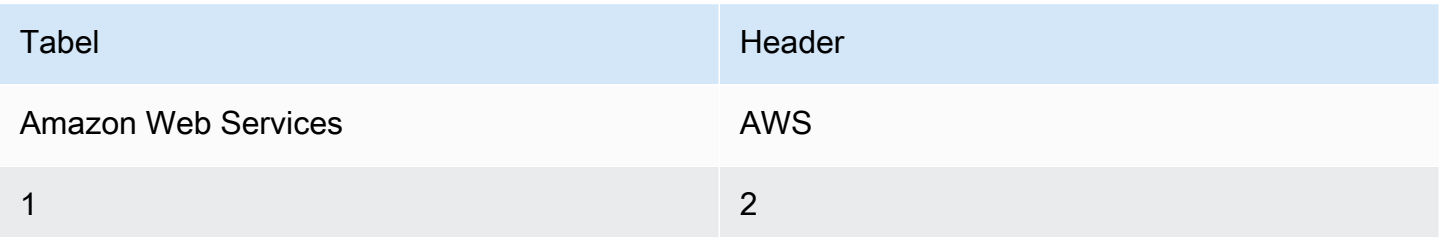

Dalam CloudWatch widget teks dasbor, Anda juga dapat memformat hyperlink agar muncul sebagai tombol. Untuk membuat tombol, gunakan[button:*Button text*], diikuti oleh URL lengkap dalam tanda kurung (( )), seperti dalam contoh berikut:

[button:Go to AWS](http://my.example.com) [button:primary:This button stands out even more](http://my.example.com)

## Memecahkan masalah

Konsultasikan bagian ini untuk menemukan solusi untuk masalah umum dengan AWS Management Console.

Topik

- [Halaman tidak dimuat dengan benar](#page-84-0)
- [Browser saya menampilkan kesalahan 'akses ditolak' saat menghubungkan ke AWS Management](#page-85-0) **[Console](#page-85-0)**
- [Browser saya menampilkan kesalahan batas waktu saat menghubungkan ke AWS Management](#page-86-0) **[Console](#page-86-0)**
- [Saya ingin mengubah bahasa AWS Management Console tetapi saya tidak dapat menemukan](#page-86-1)  [menu pemilihan bahasa di bagian bawah halaman](#page-86-1)

### <span id="page-84-0"></span>Halaman tidak dimuat dengan benar

- Jika masalah ini hanya terjadi sesekali, periksa koneksi internet Anda. Cobalah untuk terhubung melalui jaringan yang berbeda, atau dengan atau tanpa VPN, atau coba gunakan browser web yang berbeda.
- Jika semua pengguna yang terkena dampak berasal dari tim yang sama, itu mungkin ekstensi browser privasi atau masalah firewall keamanan. Ekstensi browser privasi dan firewall keamanan dapat memblokir akses ke domain yang digunakan oleh. AWS Management Console Coba matikan ekstensi ini atau sesuaikan pengaturan firewall. Untuk memverifikasi masalah dengan koneksi Anda, buka alat pengembang browser Anda [\(Chrome](https://developer.chrome.com/docs/devtools/open/), [Firefox](https://firefox-source-docs.mozilla.org/devtools-user/network_monitor/index.html)) dan periksa kesalahan di tab Konsol. Sufiks AWS Management Console menggunakan domain termasuk daftar berikut. Daftar ini tidak lengkap dan dapat berubah seiring waktu. Sufiks domain ini tidak digunakan secara eksklusif oleh. AWS
	- .a2z.com
	- .amazon.com
	- .amazonaws.com
	- .aws
	- .aws.com
	- .aws.dev
- .awscloud.com
- .awsplayer.com
- .awsstatic.com
- .cloudfront.net
- live-video.net

#### **A** Warning

Sejak 31 Juli 2022, AWS tidak lagi mendukung Internet Explorer 11. Kami menyarankan Anda menggunakan AWS Management Console dengan browser lain yang didukung. Untuk informasi lebih lanjut, lihat [Blog AWS Berita.](https://aws.amazon.com/jp/blogs/aws/heads-up-aws-support-for-internet-explorer-11-is-ending/)

## <span id="page-85-0"></span>Browser saya menampilkan kesalahan 'akses ditolak' saat menghubungkan ke AWS Management Console

Perubahan terbaru yang dilakukan pada konsol dapat memengaruhi akses Anda jika Anda menggunakan semua hal berikut:

- Browser dari dalam VPC.
- Titik akhir VPC.
- Kebijakan IAM yang berisi kunci kondisi aws:SourceIp global.

Di konsol, buka halaman kebijakan IAM. Kami menyarankan Anda meninjau kebijakan IAM yang berisi kunci kondisi aws:SourceIp global dan menambahkan aws:SourceVpc kunci.

Atau, Anda dapat mempertimbangkan orientasi ke fitur Akses AWS Management Console Pribadi untuk mengakses AWS Management Console melalui titik akhir VPC dan kondisi aws:SourceVpc penggunaan dalam kebijakan Anda. Untuk informasi selengkapnya, lihat [AWS Management](#page-30-0) [ConsoleAkses Pribadi](#page-30-0).

Browser saya menampilkan kesalahan 'akses ditolak' saat menghubungkan ke AWS Management **Console** 

## <span id="page-86-0"></span>Browser saya menampilkan kesalahan batas waktu saat menghubungkan ke AWS Management Console

Jika ada pemadaman layanan di default Anda Wilayah AWS, browser Anda mungkin menampilkan kesalahan 504 Gateway Timeout saat mencoba menyambung ke file. AWS Management Console Untuk masuk ke AWS Management Console dari Wilayah yang berbeda, tentukan titik akhir Regional alternatif di URL. Misalnya, jika terjadi pemadaman di Wilayah us-west-1 (California Utara), untuk mengakses Wilayah us-west-2 (Oregon) gunakan templat berikut:

https://*region-code*.console.aws.amazon.com

Untuk informasi selengkapnya, lihat [titik akhir AWS Management Console layanan](https://docs.aws.amazon.com/general/latest/gr/mgmt-console.html) di. Referensi Umum AWS

Untuk melihat status semua Layanan AWS, termasuk AWS Management Console, lihat [AWS Health](https://health.aws.amazon.com/health/status) [Dashboard.](https://health.aws.amazon.com/health/status)

## <span id="page-86-1"></span>Saya ingin mengubah bahasa AWS Management Console tetapi saya tidak dapat menemukan menu pemilihan bahasa di bagian bawah halaman

Menu pemilihan bahasa telah pindah ke halaman Pengaturan Terpadu yang baru. Untuk mengubah bahasa AWS Management Console, [navigasikan ke halaman Pengaturan Terpadu](#page-8-0), lalu pilih bahasa untuk konsol.

Untuk informasi selengkapnya, lihat [Mengubah bahasa AWS Management Console](#page-13-0).

# Riwayat dokumen

Tabel berikut menjelaskan perubahan penting padaAWS Management ConsolePanduan Memulai, dimulai Maret 2021.

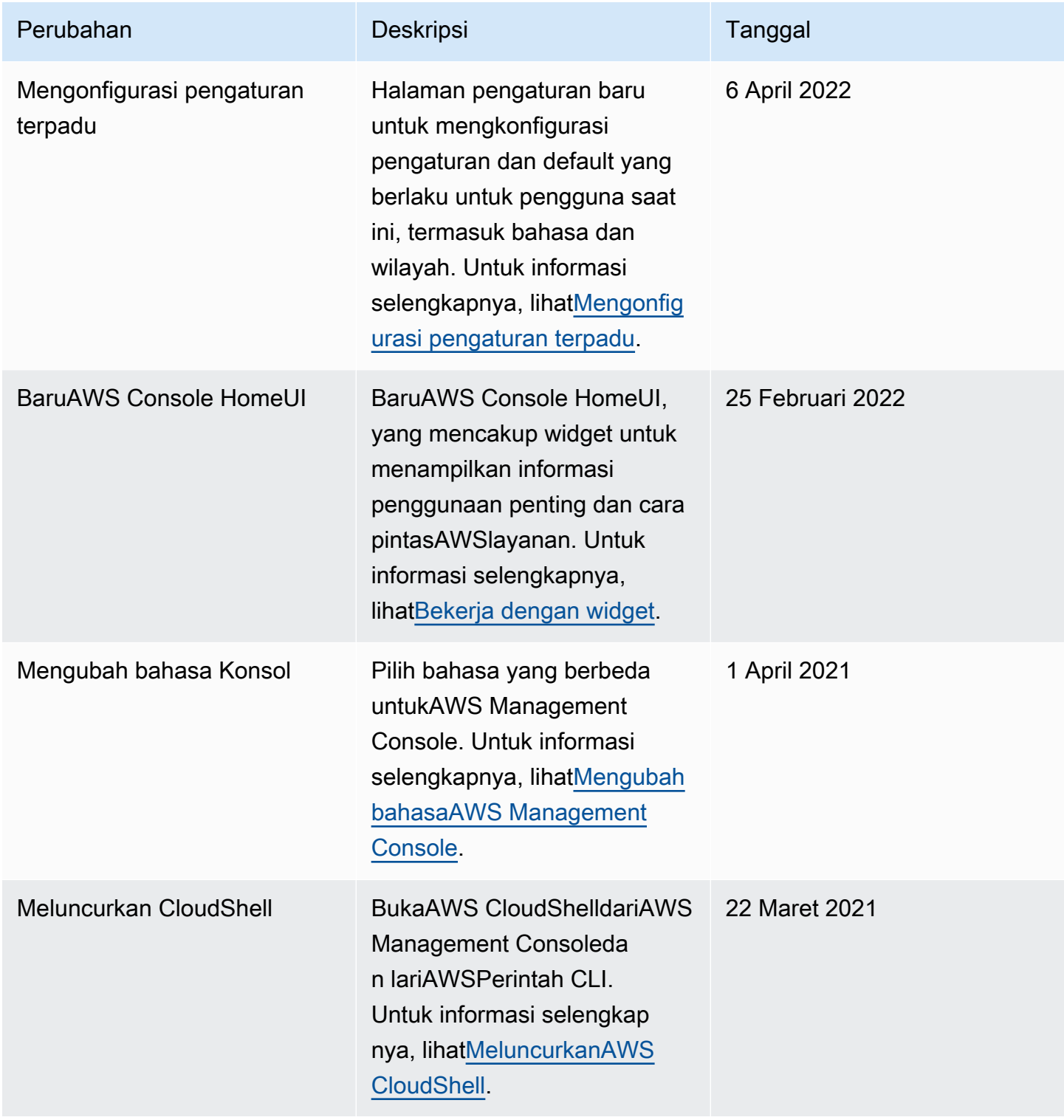

## AWSGlosarium

Untuk AWS terminologi terbaru, lihat [AWSglosarium di Referensi.](https://docs.aws.amazon.com/glossary/latest/reference/glos-chap.html) Glosarium AWS

Terjemahan disediakan oleh mesin penerjemah. Jika konten terjemahan yang diberikan bertentangan dengan versi bahasa Inggris aslinya, utamakan versi bahasa Inggris.